Institut für Visualisierung und Interaktive Systeme

Universität Stuttgart Universitätsstraße 38 D–70569 Stuttgart

Bachelorarbeit Nr. 220

# **Eye-Tracking-Vergleichsstudie annotierter Kartenvisualisierungen**

Sanjeev Balakrishnan

Studiengang: Softwaretechnik

Prüfer/in: Prof. Dr. Daniel Weiskopf

**Betreuer/in:** Dipl.-Inf. Hansjörg Schmauder, Dipl.-Inf. Rudolf Netzel, Dr. rer. nat. Michael Burch

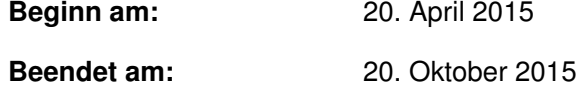

**CR-Nummer:** E.1, H.5.2

# **Kurzfassung**

Es existieren unterschiedliche Varianten von Karten, als Beispiel Atlanten oder Bahnkarten. In diesen sind verschiedene geographische Einzelheiten abgebildet. Jedoch kann in herkömmlichen Karten, trotz umfangreichen Hinweisen und Annotationen, die Suche nach geographischen Zielen aufwändig sein. Diesbezüglich wurden verschiedene Kartenvisualisierungen entwickelt um die Suche zu verbessern. Diese Visualisierungen wurden im Hinblick auf die Suche nach Orten in einer Eye-Tracking-Studie getestet. Diese Ausarbeitung beinhaltet die verwandte Arbeit Eye-Tracking. Außerdem werden die Planung und Durchführung der Eye-Tracking-Studie, sowie die Ergebnisse näher erläutert. Statistische Inferenz und Visualisierungen wurden benutzt um das Verhalten der Probanden zu analysieren und beschreiben. Die Resultate geben Aufschluss darüber, welche Kartenvisualisierung favorisiert wurde und ob bestimmte Suchstrategien von den Probanden angewendet wurden.

# **Abstract**

Different versions of maps exist, for instance atlases or rail maps. In these maps various relevant geographical details are depicted. However, the search for geographical targets in these conventional maps can be very sophisticated, despite having comprehensive annotations. A certain number of various annotated map visualizations have been developed to improve the search task. These annotated maps were tested in this eye-tracking study regarding the search for places. This work contains the related topic eye-tracking. Moreover, it describes the planning and execution of the eye-tracking study as well as the results of this study. Statistical inference and visualizations of the data were used in order to analyse and explain the behavior of the participants. The evaluation of the results gives information about which map visualization was favored and whether certain search strategies were applied by participants.

# **Inhaltsverzeichnis**

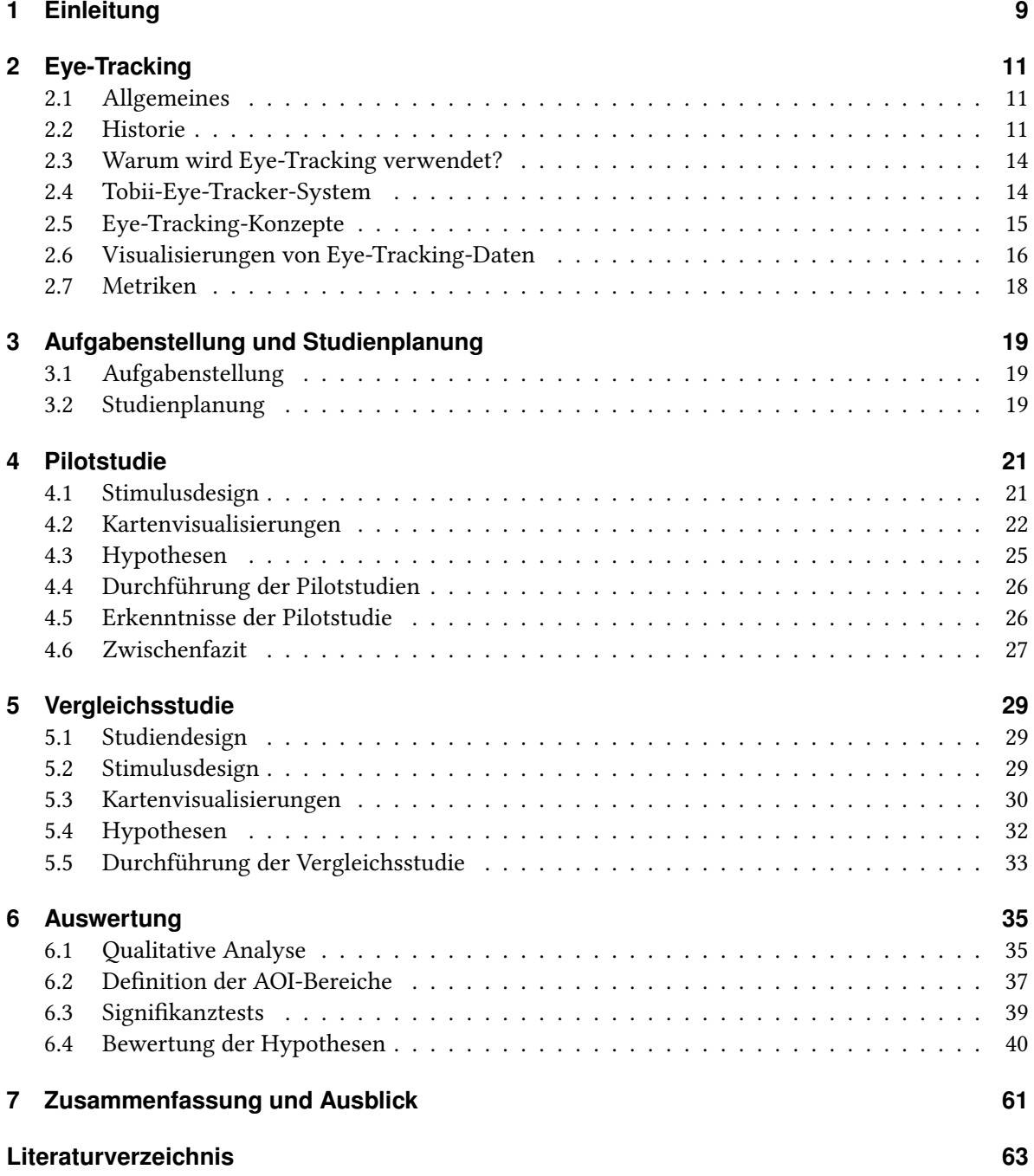

# **Abbildungsverzeichnis**

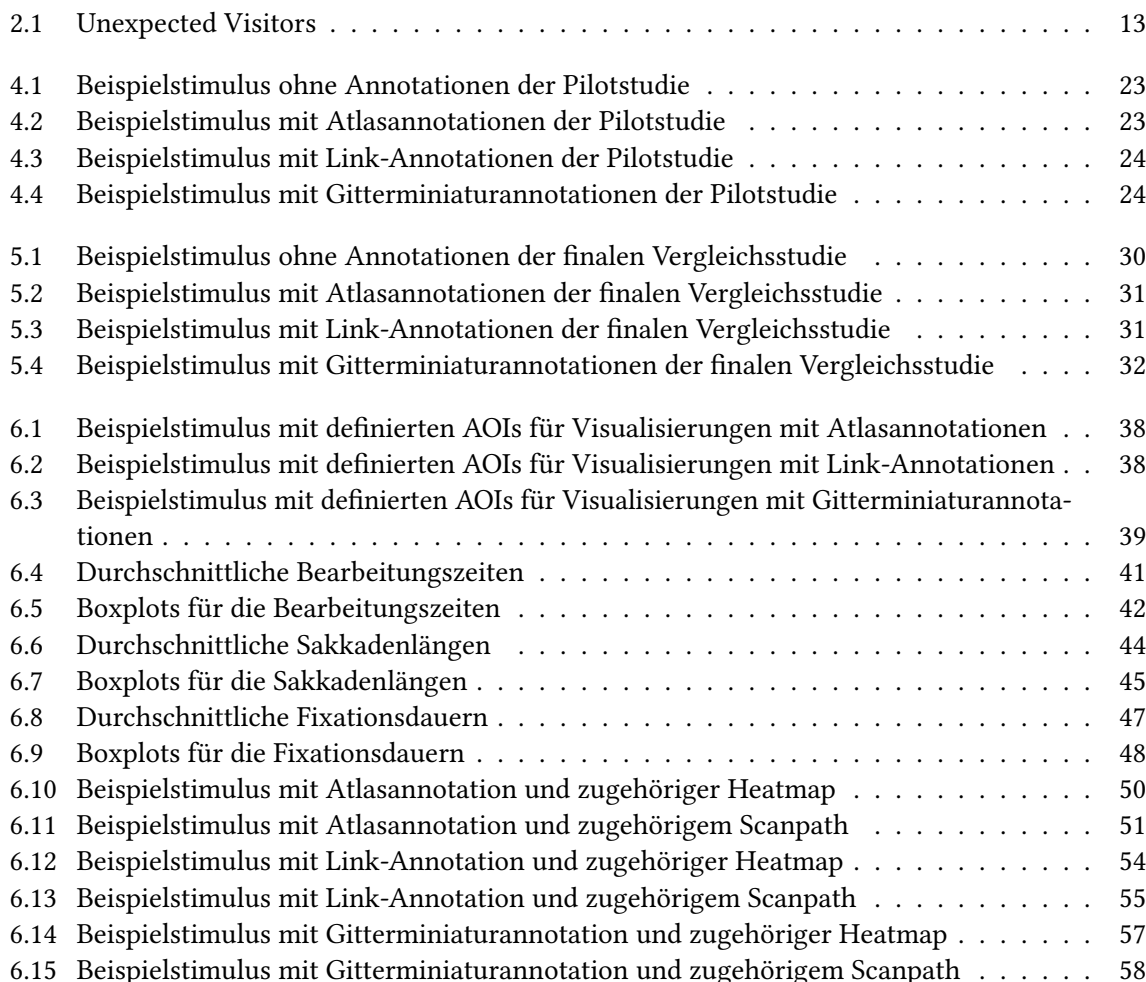

# **Tabellenverzeichnis**

[2.1 Beispielmetriken für eine Eye-Tracking-Studie](#page-17-1) . . . . . . . . . . . . . . . . . . . . . . 18

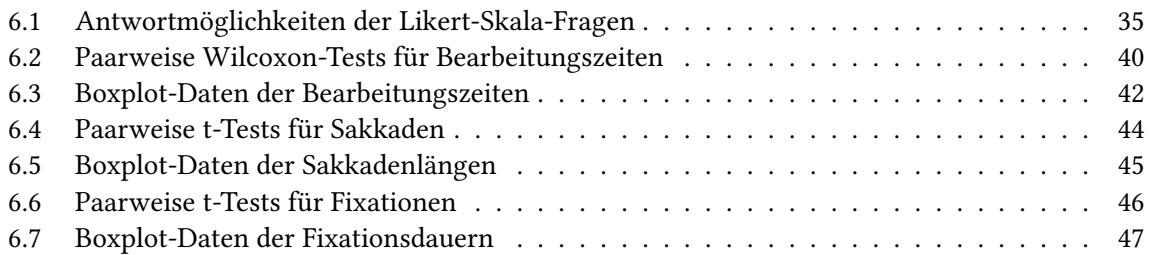

# <span id="page-8-1"></span><span id="page-8-0"></span>**1 Einleitung**

Karten sind aus dem heutigen Leben nicht mehr wegzudenken. Sie sind essentielle Werkzeuge, um das Reisen zu erleichtern und nach bestimmten Zielen zu suchen. Dabei können Karten als physikalisches, in Form von Papier, oder als digitales Medium existieren. Von einer Karte gibt es verschiedene Kartengruppen, etwa topografische oder thematische Karten. Topografische Karten sind beispielsweise Atlanten oder Landkarten. In diesen werden Geländeformen, Bodenbewachsung, Gewässer, Teile der Erdoberfläche und weitere Einzelheiten wie zum Beispiel Orte, Verkehrsnetze oder Siedlungsstrukturen abgebildet [\[Neu01\]](#page-62-1). Thematische Karten veranschaulichen Details eines bestimmten Aspekts [\[Bar89\]](#page-62-2). Sie stellen neben den topografischen Komponenten weitere Sachverhalte dar [\[Neu01\]](#page-62-1). Beispiele für thematische Karten sind Bahn- oder Straßenkarten. In diesen Karten werden hauptsächlich abstrakte Darstellungen der realen Welt abgebildet, wie zum Beispiel Verkehrslinien und -netze. Zwar verbildlichen diese verschiedenen Karten unterschiedliche Einzelheiten, haben aber doch einen gemeinsamen Zweck, nämlich durch eine geeignete Wahl an Beschriftungen, Symbolen und Farben die Einzelheiten übersichtlich darzustellen und dadurch die Suche nach geographischen Zielen zu vereinfachen. In diesem Zusammenhang können Ziele als Orte, Straßen, Bahnstationen, Seen et cetera definiert sein. Trotz der Beschriftungen und Bezeichnungen kann die Suche nach Zielen unter Umständen sehr aufwändig und langwierig sein.

Um dieses Problem zu lösen, wurden in einer Eye-Tracking-Studie geeignete annotierte Kartenvisualisierungen hinsichtlich der Suche nach Orten getestet und die Resultate ausgewertet. Für Studienzwecke wurden keine realen Landkarten verwendet, sondern die Karten wurden auf Bezeichnungen beziehungsweise Ortsnamen abstrahiert.

# **Gliederung**

Die Arbeit ist in folgender Weise gegliedert:

- **Kapitel [2](#page-10-0) – [Eye-Tracking:](#page-10-0)** Umfasst die Historie, Technologien, Konzepte, Visualisierungen und Metriken des Eye-Trackings.
- **Kapitel [3](#page-18-0) – [Aufgabenstellung und Studienplanung:](#page-18-0)** Hier wird die Aufgabenstellung und Studienplanung näher erläutert.
- **Kapitel [4](#page-20-0) – [Pilotstudie:](#page-20-0)** In diesem Kapitel wird die Vorbereitung auf die Pilotstudien näher beleuchtet. Zudem wird auf die Durchführung der Pilotstudien eingegangen. Darüber hinaus werden die Ergebnisse der Pilotstudie vorgestellt. Zuletzt wird im Hinblick auf die finale Vergleichsstudie das eingeholte Zwischenfazit näher erörtert.
- **Kapitel [5](#page-28-0) – [Vergleichsstudie:](#page-28-0)** In diesem Kapitel wird die Vorbereitung auf die finale Vegleichsstudie näher erläutert. Außerdem wird auf das Studiendesign und auf die Durchführung der Vergleichsstudie eingegangen.
- **Kapitel [6](#page-34-0) – [Auswertung:](#page-34-0)** Die Auswertung und Ergebnisse dieser Eye-Tracking-Studie werden in diesem Kapitel vorgestellt und näher erklärt.
- **Kapitel [7](#page-60-0) – [Zusammenfassung und Ausblick](#page-60-0)** fasst die Ergebnisse und Erkenntnisse dieser Arbeit zusammen. Abschließend werden weitere Anknüpfungspunkte vorgestellt.

# <span id="page-10-3"></span><span id="page-10-0"></span>**2 Eye-Tracking**

In diesem Kapitel wird die verwandte Arbeit Eye-Tracking näher erläutert, die zum Verständnis dieser Bachelorarbeit notwendig sind. Insbesondere wird das Augenmerk auf die Historie, Technologien, Konzepte, Visualisierungen und Metriken gelegt.

# <span id="page-10-1"></span>**2.1 Allgemeines**

Eye-Tracking, auch Blickregistrierung genannt [\[WG14\]](#page-63-0), ist ein Verfahren zur Erfassung von Augenbewegungen. Eye-Tracking ist im Forschungsbereich, vor allem in den Bereichen der Untersuchung der Benutzerfreundlichkeit, Leseforschung und des Produktdesigns [\[WG14\]](#page-63-0) von großer Bedeutung. Um dies zu ermöglichen, wird ein Eye-Tracker verwendet, ein Gerät mit speziellen Sensoren und Kameras. Mithilfe der Augenbewegungen kann analysiert werden, wie ein Proband auf einen Stimulus reagiert, das heißt auf einen Reiz (Bild oder Video). Dabei existieren verschiedene Parameter beziehungsweise Typen von Augenbewegungen, die in Abschnitt [2.5.1](#page-14-1) näher erörtert werden. Zum einen können für die Untersuchung von Benutzerfreundlichkeit die Augenbewegungen zuerst vom Eye-Tracker erfasst und dann retrospektiv analysiert werden. Zum anderen können die erfassten Augenbewegungen in der realen Zeit als Eingabemedium für die Softwareschnittstelle benutzt werden [\[JK03\]](#page-62-3). Insgesamt wird mithilfe des Eye-Tracking-Verfahrens versucht, aus den Blickbewegungen typische Vorgehensmuster vom des Benutzers hinsichtlich eines bestimmten Sachverhalts zu extrahieren.

# <span id="page-10-2"></span>**2.2 Historie**

In diesem Unterkapitel wird die Historie des Eye-Trackings erläutert. Zum einen wird auf den geschichtlichen Hintergrund des Eye-Tracking-Systems und zum anderen auf einige Forschungen und Studien eingegangen, welche die Basis für das heutige Eye-Tracking-Verfahren darstellen.

## **2.2.1 Eye-Tracking-System**

Die Psychologen Raymond Dodge und Thomas Cline [\[AHI10\]](#page-62-4) [\[DC\]](#page-62-5) entwickelten im Jahr 1901 den ersten nicht-invasiven Eye-Tracker. Dabei musste sich der Kopf vor der Kamera in einer bestimmten Position befinden, sodass mithilfe dieser das reflektierte Licht von der Hornhaut auf das Fotopapier aufgezeichnet werden konnte. Dadurch wurden lediglich horizontale Positionen der Pupille aufgezeichnet. Judd McAllister und Steel [\[AHI10\]](#page-62-4) [\[JK03\]](#page-62-3) erzielten im Jahr 1905 weitere große Fortschritte in der Entwicklung von Eye-Tracking-Systemen. Anhand einer Motion-Picture-Fotografie konnten

<span id="page-11-0"></span>sie die Augenbewegungen des Probanden im zweidimensionalen Bereich festhalten. Im Jahr 1948 entwickelten Hartdrige und Thompson [\[AHI10\]](#page-62-4) den ersten auf dem Kopf getragenen Eye-Tracker genannt Head-Mouted-Eye-Tracker, mit welchem sich der Proband während dem Versuch frei bewegen konnte.

## **2.2.2 Forschungen im Eye-Tracking-Bereich**

Die ersten Forschungsansätze im Bereich der Anlyse des Leseverhalten entstanden gegen Ende des 19. Jahrhunderts, aus denen die Eye-Tracking-Datentypen (s. Abschnitt [2.5.2\)](#page-14-2) resultierten. Der französische Augenarzt Louis Emile Javal [\[ETR15\]](#page-62-6) forschte in den Jahren 1878/1879 im Bereich Eye-Tracking. Er analysierte und bewertete die Augenbewegungen, die beim Lesen entstanden. Bei diesem Experiment stellte sich heraus, dass die Augenbewegungen während dem Lesen nicht gleitend, sondern sprunghaft sind.

Ebenso fand der Psychologe Edmund Huey [\[Hue08\]](#page-62-7) heraus, dass während dem Lesevorgang in einer Zeile die Augenbewegungen nicht kontinuierlich sind, sondern der Vorgang "Sprünge" enthält. Außerdem stellte er fest, dass sich bei einem Sprung von einer Zeile zur nächsten Zeile eine schnelle, ungebrochene Augenbewegung ereignet.

Um weitere Rückschlüsse auf das Leseverhalten eines Probanden zu ziehen, haben der amerikanische Autor Miles Tinker und seine Kollegen [\[JK03\]](#page-62-3) im Jahr 1930 fotografische Techniken angewendet. Sie haben die verschiedenen Einflussfaktoren wie etwa Schriftart und -größe untersucht um Ergebnisse bezüglich der Lesegeschwindigkeit und Muster von Augenbewegungen zu erhalten.

Im Jahr 1967 erforschte Alfred. L. Yarbus [\[Yar67\]](#page-63-1) die Augenbewegungen von Probanden, die durch das Betrachten der Fotografien verschiedenster Motive wie zum Beispiel dem Kunstwerk "Unexpected Visitors" in Abbildung [2.1](#page-12-0) von I. E. Repin entstanden sind. Die Probanden mussten das Kunstwerk drei Minuten lang betrachten und währenddessen bestimmte Aufgaben bearbeiten. Für jede Aufgabe (s. Abbildung [2.1\)](#page-12-0) wurden die Augenbewegungen aufgezeichnet. Yarbus hat zwischen den Denkprozessen und Augenbewegungen der Probanden einen Zusammenhang entdeckt. Die Augenbewegungen spiegeln die Wahrnehmungen und Denkprozesse der Probanden wieder. Das menschliche Auge fixierte nur bestimmte Elemente dieser Fotografien. Anhand der aufgenommenen Augenbewegungen konnte er leicht herausfinden, welche Elemente der Fotografien die Aufmerksamkeit der Probanden auf sich zogen und in welcher Häufigkeit und Reihenfolge diese Elemente von den Probanden betrachtet worden sind. Daraus schlussfolgerte er, dass die Augenbewegungen nicht von der Beschaffenheit des Bildmaterials abhängt, sondern vielmehr haben die Aufgabenstellungen einen Einfluss auf die Augenbewegungen.

<span id="page-12-1"></span><span id="page-12-0"></span>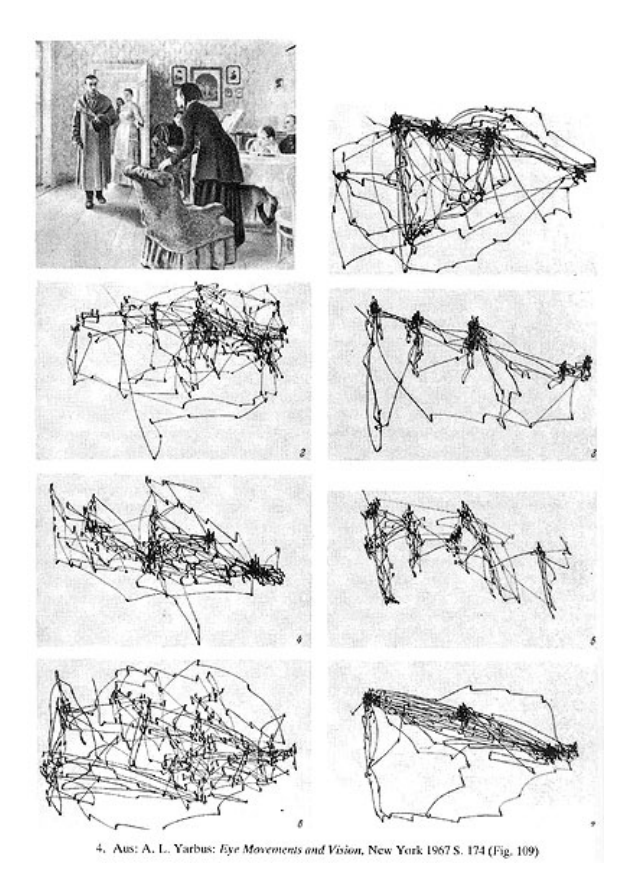

Abbildung 2.1: Unexpected Visitors von I. E. Repin. Die Aufgabenstellungen sehen wie folgt aus: 1. Freie Betrachtung des Kunstwerks, 2. Bewertung der materiellen Lebensverhältnisse, 3. Altersangabe der Personen, 4. Vor dem Auftritt des unerwarteten Besuchers das vorherige Verhalten der Personen ermitteln, 5. Einprägung der Kleidung, 6. Positionen der Personen und Objekte einprägen, 7. Einschätzung der Entfernung des Besuchers zur Familie [\[Yar67\]](#page-63-1).

Aus diesen Ergebnissen wurden letztendlich Typen beziehungsweise Arten von Augenbewegungen abgeleitet, nämlich Fixationen und Sakkaden.

Basierend auf diesen Eye-Tracking-Systemen und Forschungsergebnissen wurden infolgedessen weitere Forschungen im Bereich Eye-Tracking betrieben. Vor allem in der heutigen Zeit hat Eye-Tracking in vielen Forschungsgebieten, wie z.B. der Benutzerfreundlichkeit, Leseforschung und des Produktdesigns eine bedeutende Rolle.

Trotz dieser zahlreichen Informationen zur Historie des Eye-Trackings stellt sich die Frage warum Eye-Tracking verwendet wird. Die Antworten zu dieser Frage werden im nachfolgenden Kapitel näher geschildert.

# <span id="page-13-4"></span><span id="page-13-0"></span>**2.3 Warum wird Eye-Tracking verwendet?**

Zunächst wird Eye-Tracking hauptsächlich verwendet, um die Benutzerfreundlichkeit zu überprüfen. Das Eye-Tracking-Verfahren wird verwendet um Informationen bezüglich der Aufmerksamkeit (Worauf wird der Fokus gelegt?; Wie lange ist die Bearbeitungsdauer?), kognitiven Auslastung und Ablenkung zu erhalten [\[WG14\]](#page-63-0). In diesem Kontext werden Konzepte und Metriken des Eye-Trackings näher untersucht. Zudem wird statistische Inferenz betrieben. Betrachtete visuelle Informationen werden kognitiv bearbeitet (bewusst oder unbewusst). Je länger ein Objekt betrachtet wird, desto sorgfältiger und ausführlicher werden Informationen von diesem Objekt kognitiv vom Menschen verarbeitet [\[WG14\]](#page-63-0). Um dieses Verhalten der Versuchspersonen betreffend der Betrachtung von bestimmten Objekte und visuellen Informationen zu überprüfen, kann Eye-Tracking als Hilfsmittel dienen. Im nächsten Kapitel wird das im Rahmen dieser Studie verwendete Tobii-Eye-Tracker-System näher beschrieben.

# <span id="page-13-1"></span>**2.4 Tobii-Eye-Tracker-System**

<span id="page-13-2"></span>Das Tobii-Eye-Tracker-System besteht aus einem Tobii Pro T60XL Eye-Tracker (s. Abbildung [2.2\)](#page-13-2) und aus der Tobii-Studio-Software Version 2.2.8. Der mit dem Eye-Tracker verbundene TFT-Monitor hat eine maximale Bildschirmauflösung von 1920  $\times$  1200 Pixel. Auf dem PC, welcher mit dem Eye-Tracker-System verbunden ist, läuft Windows 7 Professional als Betriebssystem. Bei einer Abtastrate von 60 Hz, zeigt der Tobii T60 Pro XL Eye-Tracker die exakte die Blickpositionen der Probanden [\[TTX\]](#page-63-2). Dadurch können möglichst präzise Aussagen über das Verhalten der Probanden getroffen werden.

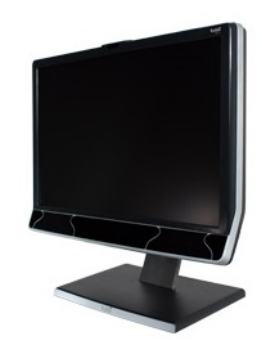

Abbildung 2.2: Tobii Pro T60XL Eye-Tracker<sup>[1](#page-13-3)</sup>

Die Augenbewegungen der Probanden wurde von diesem Eye-Tracker aufgezeichnet. In diesem Eye-Tracker-System können die Augenbewegungen mithilfe von bestimmten Eye-Tracking-Konzepten analysiert werden. Diese Konzepte werden im folgenden Kapitel vorgestellt.

<span id="page-13-3"></span><sup>&</sup>lt;sup>1</sup>[http://www.tobii.com/ImageVaultFiles/id\\_776/cf\\_60/Tobii\\_Image\\_T60XL\\_SideAngled\\_WS619.jpg](http://www.tobii.com/ImageVaultFiles/id_776/cf_60/Tobii_Image_T60XL_SideAngled_WS619.jpg)

# <span id="page-14-3"></span><span id="page-14-0"></span>**2.5 Eye-Tracking-Konzepte**

## <span id="page-14-1"></span>**2.5.1 Typen von Augenbewegungen**

Die Augen reagieren auf Stimuli. Stimuli sind Reize aus der Umwelt, die über die Sinnesorgane wahrgenommen werden. Die Augenbewegungen werden durch Reize, in Form von Hinweisreizen (zum Beispiel aufgrund von Lichtblitzen), oder durch uns bewusst oder unbewusst (als Beispiel Informationssuche) gelenkt [\[WG14\]](#page-63-0). Im Kontext einer Eye-Tracking-Studie kann ein Stimulus in Form eines Bildes, Videos oder einer Benutzeroberfläche vorkommen. Die gewonnenen Informationen gelangen dann zum Großhirn, und daraufhin werden bestimmte Reaktionen ausgelöst. Im Sinnessystem des Menschen ist der Sehsinn der wichtigste, denn es werden etwa 80 Prozent der Informationen aus der Umwelt über die Augen aufgenommen [\[SDT\]](#page-62-8). Das Auge macht drei bis fünf Blickbewegungen pro Sekunde [\[WG14\]](#page-63-0). Dabei gibt es zwei wichtige Typen von Augenbewegungen:

## Fixation:

Das Auge fixiert einen bestimmten Punkt, gennant Fixationspunkt. Allerdings sind die Augen während einer Fixation nicht in absoluter Ruhe, da im Augapfel trotzdem leichte Zitterbewegungen auftreten [\[ET15\]](#page-62-9). Die Dauer einer solchen Fixation liegt bei etwa 100–200 ms [\[JK03\]](#page-62-3).

## Sakkade:

Als Sakkade wird der Sprung von einer Fixation zur nächsten bezeichnet [\[ET15\]](#page-62-9). Dies ist eine ruckartige und sehr schnelle Augenbewegung. Während einer Sakkade werden keine optischen Informationen wahrgenommen [\[ET15\]](#page-62-9). Eine weitere Teilmenge der Sakkaden sind die Mikrosakkaden [\[WBW](#page-63-3)+]. Das sind sehr kleine und schnelle Augenbewegungen, die ein oder zwei Mal pro Sekunde während einer Fixation auftreten. Darum entstehen die bereits erwähnten Zitterbewegungen im Augapfel.

# <span id="page-14-2"></span>**2.5.2 Eye-Tracking-Datentypen**

Aus den erfassten Augenbewegungen einer Eye-Tracking-Studie können anhand von Datentypen Aussagen in Bezug auf das Verhalten der Probanden getroffen werden. Zu diesen Datentypen gehören: Gazes, Areas of Interest und Scanpaths.

### Gaze:

Ein Gaze umfasst mehrere zeitlich nacheinander durchgeführte Fixationen innerhalb eines bestimmten Bereichs (AOI) [\[JK03\]](#page-62-3).

## Area of Interest:

Eine Area Of Interest (Abkürzung: AOI) umfasst einen bestimmten Bereich eines Stimulus [\[JK03\]](#page-62-3). Als Beispiel kann man ermitteln, ob in manchen Bereichen mehr Fixationen vorliegen als in anderen Bereichen. Diese AOIs können wichtige Hinweise für Hypothesen einer Studie und das Verhalten von Probanden geben.

### Scanpath:

Ein Scanpath beschreibt eine Sequenz aus Fixationen und Sakkaden [\[PB06\]](#page-62-10). Der Scanpath kann visualisiert werden, wie in Abbildung 2.3 zu erkennen ist. Die Kreise stellen die Dauer der Fixationen

<span id="page-15-2"></span>und die Linien die Sakkaden dar. Ein optimaler Scanpath kennzeichnet sich durch eine gerade Linie zum gewünschten Ziel und einer geringen Fixationsdauer am Zielpunkt aus [\[PB06\]](#page-62-10).

Sowohl die Typen von Augenbewegungen als auch die Eye-Tracking-Datentypen können in den Visualisierungen von Eye-Tracking-Daten vorkommen. Die Visualisierungen werden im nächsten Kapitel besprochen.

## <span id="page-15-0"></span>**2.6 Visualisierungen von Eye-Tracking-Daten**

Es existieren verschiedene Visualisierungstechniken für die erfassten Eye-Tracking-Daten. Die wichtigsten Techniken einer Eye-Tracking-Studie sind unter anderem Heatmaps und Scanpaths.

#### Heatmap:

In einer Heatmap wird die Summe aller Fixationen eines Stimulus mithilfe einer Farbskala, meistens Rot-Gelb-Grün Farbtönen, visualisiert und hervorgehoben [\[Bla12\]](#page-62-11), wie in der Abbildung [2.3](#page-15-1) dargestellt.

• Grüne Farbe:

Ein Bereich wird für eine kurze Zeit betrachtet. In diesem ist eine geringe Anzahl an Fixationen verteilt.

- Gelbe Farbe: Ein Bereich wird für eine mittlere Zeit lang betrachtet. In diesem liegt eine mittlere Anzahl an Fixationen zugrunde.
- Rote Farbe: Ein Bereich wird lange betrachtet. In diesem ist eine große Anzahl an Fixationen verteilt.

<span id="page-15-1"></span>Die Summe aller Fixationen kann von einem oder mehreren Probanden sein. Der zeitliche Verlauf der Fixationen kann in einer Heatmap nicht veranschaulicht werden, sondern nur die Gesamtintensität der Fixationen kann [\[Bla12\]](#page-62-11).

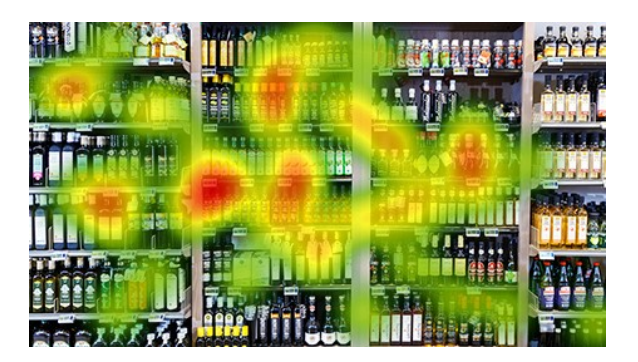

Abbildung 2.3: In der Heatmap ist zu erkennen, dass die länger betrachteten Bereiche rot gefärbt sind. Die Bereiche, die für eine mittlere beziehungsweise kurze Zeit betrachtet wurden, sind dementsprechend gelb beziehungsweise grün gefärbt.<sup>[2](#page-16-0)</sup>

#### Scanpath:

Ein Scanpath ist der Ablauf von Fixationen und Sakkaden (s. Abbildung [2.4\)](#page-16-1). Die Kreise veranschaulichen die Dauer der Fixationen und die Linien stellen die Sakkaden dar. Je größer der Radius der Kreise, desto größer ist die Dauer der einzelnen Fixationen. Um den Ablauf der Fixationen verfolgen zu können, werden die einzelnen Fixationen mit Nummern versehen, beginnend bei der Zahl "1". Ebenso können in einer Darstellung die Scanpaths mehrerer Probanden dargestellt werden. Jeder Scanpath pro Proband erhält eine eigene Farbe.

<span id="page-16-1"></span>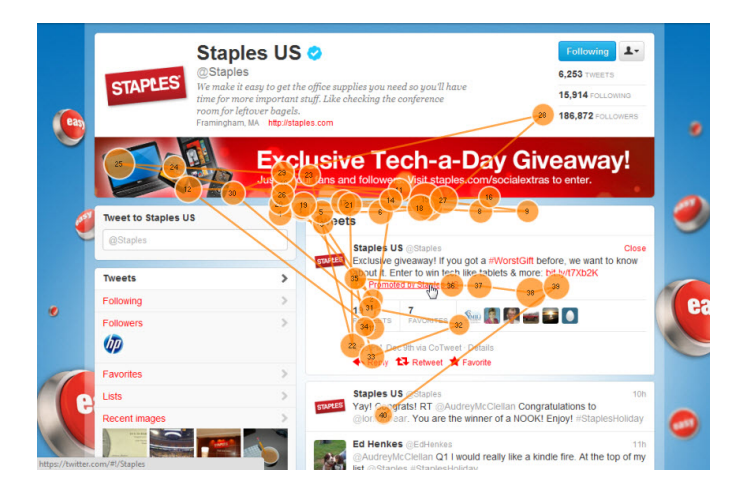

Abbildung 2.4: Im Scanpath werden die Fixationsdauern durch Kreise und Sakkaden durch Linien dargestellt.[3](#page-16-2)

<span id="page-16-0"></span>。<br>"[http://www.tobii.com/ImageVaultFiles/id\\_3749/cf\\_1001/Eye\\_Tracking\\_Tobii\\_Glasses2\\_heatmap\\_](http://www.tobii.com/ImageVaultFiles/id_3749/cf_1001/Eye_Tracking_Tobii_Glasses2_heatmap_shopper_shelf_.jpg) [shopper\\_shelf\\_.jpg](http://www.tobii.com/ImageVaultFiles/id_3749/cf_1001/Eye_Tracking_Tobii_Glasses2_heatmap_shopper_shelf_.jpg)

<span id="page-16-2"></span>3 [http://www.simpleusability.com/wp-content/uploads/2012/01/Staples-First-impressions-Gaze-plot.](http://www.simpleusability.com/wp-content/uploads/2012/01/Staples-First-impressions-Gaze-plot.jpg) [jpg](http://www.simpleusability.com/wp-content/uploads/2012/01/Staples-First-impressions-Gaze-plot.jpg)

<span id="page-17-2"></span>Als nächstes werden einige Metriken, mit denen die Eye-Tracking-Daten ausgewertet werden können, vorgestellt.

# <span id="page-17-0"></span>**2.7 Metriken**

Als Bewertungsgrundlage werden Metriken, basierend auf den Daten des Eye-Trackers, verwendet um Hypothesen anhand der Eye-Tracking-Daten belegen beziehungsweise widerlegen zu können. In der Tabelle [2.1](#page-17-1) sind Beispiel- bzw. Durchschnittsmetriken angegeben, die häufig im Rahmen einer Eye-Tracking-Studie verwendet werden [\[Bla12\]](#page-62-11). Bei diesen Metriken wird oftmals der Durchschnittswert berechnet und bei der späteren Auswertung einbezogen.

<span id="page-17-1"></span>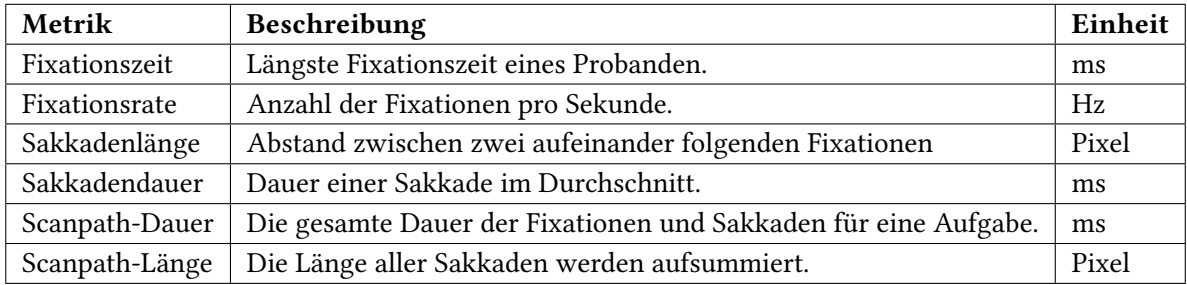

Tabelle 2.1: Beispielmetriken, die als Bewertungsgrundlage für Eye-Tracking-Studien benutzt werden können.

# <span id="page-18-0"></span>**3 Aufgabenstellung und Studienplanung**

In diesem Kapitel wird die Aufgabenstellung, Studienplanung und Intention dieser Bachelorarbeit erläutert, bevor näher auf das Kapitel 4 (Pilotstudie) eingegangen wird.

# <span id="page-18-1"></span>**3.1 Aufgabenstellung**

Die Intention und Aufgabenstellung dieser Arbeit war die Analyse verschiedener Kartenvisualisierungen bezüglich der Suche nach Orten. Wie bereits ausgeführt, kann die Suche nach Zielen unter Umständen eine sehr aufwändige Aufgabe sein. Im schlechtesten Fall müssen für die Suche nach einem Ort alle Bezeichnungen gelesen und mit dem Zielortsnamen verglichen werden. Um diese Aufgabe zu erleichtern, wurden weitere Visualisierungstechniken im Hinblick auf das Verhalten der Probanden überprüft, sodass diese Karten künftig als "gängige" Karten eingesetzt werden können. Dabei wurden sowohl die Such- beziehungsweise Bearbeitungszeit als auch die Augenbewegungen ausgewertet werden. Zudem wurden die qualitativen Daten hinsichtlich der Ortssuche und den Kartenvisualisierungen gesammelt. Diese wurden durch einen Fragebogen erhoben und ermöglichten eine qualitative Auswertung der Fragen bezüglich der verschiedenen Kartenvisualisierungsarten, die im Laufe der Ausarbeitung näher geschildert werden. Die Erfassung der quantitativen Daten, wie zum Beispiel der Such- beziehungsweise Bearbeitungszeiten und Augenbewegungen, erfolgte mittels des Tobii-Eye-Trackers. Insgesamt gehörten zum Arbeitsumfang dieser Bachelorarbeit folgende Punkte:

- Konzeption einer Vergleichsstudie
- Erzeugen von geeigneten Stimuli
- Durchführung einer Pilotstudie und eventuelle Verbesserungen im Anschluss
- Durchführung der Studie
- Auswertung der Ergebnisse

Diese einzelnen Punkte werden im Zusammenhang mit den nachfolgenden Kapiteln näher erläutert.

# <span id="page-18-2"></span>**3.2 Studienplanung**

Eine korrekte Studienplanung ist die Basis für die Durchführung einer guten und zuverlässigen Studie. Im Rahmen dieser Eye-Tracking-Studie wurden vor der Durchführung der finalen Studie mehrere Pilotstudien eingeplant. Die sollten im Hinblick auf die finale Vergleichsstudie für das Erstellen des Studiendesigns nützlich sein, eventuelle Mängel aufdecken und beseitigen. Die Studienplanung

### 3 Aufgabenstellung und Studienplanung

umfasste das Erstellen von Hypothesen, welche bei der späteren Auswertung belegt beziehungsweise widerlegt werden müssen, und das Erstellen des Studien- und Stimulusdesigns. Des Weiteren fielen unter die Studienplanung die Erstellung der Phasen, die während des Studienablaufs durchgeführt wurden. Beispielsweise das Erstellen einer Einverständniserklärung und eines Fragebogens.

# <span id="page-20-0"></span>**4 Pilotstudie**

In diesem Kapitel werden die Vorbereitungen für die Pilotstudie und die Durchführung dieser näher erläutert. Außerdem werden die Erkenntnisse und Ergebnisse der Pilotstudie näher beleuchtet.

# <span id="page-20-1"></span>**4.1 Stimulusdesign**

## **4.1.1 Auswahl der Kartenvisualisierungen**

Zunächst mussten einige Fragen und Unklarheiten in Anbetracht des Stimulusdesigns geklärt werden. Zuerst musste entschieden werden, welche Kartenvisualisierungen beziehungsweise Arten an Kartenvisualisierungen in den Pilotstudien getestet werden sollten. Bevor die annotierten Kartenvisualisierungen miteinander verglichen werden konnten, musste eine Grundannahme getroffen werden, nämlich das Karten ohne Annotationen das schlechteste Hilfsmittel für die Suche nach Orten sind. Demzufolge wurden Kartenvisualisierungen ohne Annotationen ebenfalls in die Auswahl von Kartenvisualisierungen hinzugefügt. Das Ziel dieser Arbeit war es die alternativen Visualisierungstechniken mit den herkömmlichen Karten (zum Beispiel Atlanten oder Bahnkarten) zu vergleichen. Für Studienzwecke haben wir uns für Kartenvisualisierungen mit Atlasannotationen entschieden um diesen Vergleich zu ermöglichen. Insgesamt haben wir uns für folgende Varianten entschieden:

- Kartenvisualisierungen ohne Annotationen
- Kartenvisualisierungen mit Atlasannotationen
- Kartenvisualisierungen mit Link-Annotationen (Partial Links fester Länge und Hinweisbalken)
- Kartenvisualisierungen mit Gitterminiaturannotationen.

## **4.1.2 Auswahl der Ortsnamen**

Als Ortsnamen wurden Orte aus dem bekannten Sprachraum gewählt, die man leicht einprägen und aussprechen kann. Als Beispiel wurden Ortsnamen aus Orts- beziehungsweise Stadtteilen Deutschlands, Spaniens, Frankreichs, Englands oder der USA ausgewählt.

### **4.1.3 Verteilung der Ortsnamen**

Aus kognitiven Gründen muss die Anzahl der Ortsnamen so gewählt sein, dass die Probanden bei der Suche nach einem Ort nicht in zu vielen beziehungsweise zu wenigen Ortsnamen suchen müssen. Nach mehreren Probestimuli, ist die Anzahl an Ortsnamen auf 45 bis 50 festgelegt worden. Zuletzt mussten die Ortsnamen gleichmäßig in der Kartenvisualisierung verteilt sein. Dadurch sollte die Suche nach einem Ortsnamen etwas schwieriger gestaltet werden, denn wenn sich beispielsweise der gesuchte Ortsname abseits eines Ortsclusters befindet, ist dieser Ortsname leicht identifizierbar. Dies wurde wie folgt realisiert:

Für die Kartenvisualisierungen ohne Annotationen und mit Link-Annotationen wurden für *x* Ortsnamen *x* Rechtecke erstellt. In diesen Rechtecken erfolgte die Platzierung eines Ortsnamens an einem zufälligen Punkt. Im Vergleich zu den Visualisierungen ohne Annotationen beziehungsweise mit Link-Annotationen haben die mit Atlas- und Gitterminiaturannotationen eine Gitterstruktur. Im Vorfeld wurden mehrere Probestimuli mit unterschiedlichen Größen der Gitterstruktur erzeugt. Diese gaben Aufschluss darüber, dass für diese Eye-Tracking-Studie eine 3×3 Gitterstruktur am geeignetsten ist. Bei einer 3×3 Gitterstruktur kann die Überlappung der Gitterlinien mit den Ortsnamen am ehesten vermieden werden. Um eine gleichmäßige Verteilung der Ortsnamen zu gewährleisten, wurden in jeder Gitterzelle dieselbe Anzahl an Rechtecken erstellt und in diesen jeweils ein Ortsname zufällig platziert. Die Anzahl an Rechtecken waren fünf, da bei den Richtgrößen für Ortsnamen nur 45 durch neun (= Anzahl der Gitterzellen) teilbar ist. Im nächsten Abschnitt werden die für die Pilotstudie ausgewählten Kartenvisualisierungen vorgestellt.

# <span id="page-21-0"></span>**4.2 Kartenvisualisierungen**

Wie bereits erwähnt, wurden in der Eye-Tracking-Studie nicht die gebräulichen Landkarten verwendet, sondern abstrakte, welche lediglich Bezeichner beziehungsweise Ortsnamen enthalten. In der Pilotstudie wurden folgende Kartenvisualisierungsarten verwendet:

Kartenvisualisierungen ohne Annotationen: In diesen Kartenvisualisierungen sind nur die Ortsnamen enthalten ohne Annotationen oder Symbole (s. Abbildung [4.1\)](#page-22-0).

Kartenvisualisierungen mit Atlasannotationen: In diesen Visualisierungen sind Karten in Form von Atlaskarten visualisiert, aber ohne Hintergrundinformationen wie vergleichsweise Geländeformen oder Verkehrslinien. Diese Karten beinhalten Ortsnamen und diese sind wiederum in einer Gitterstrukur mit 3×3 Gitterzellen platziert. Außerdem sind diese Karten mit der typischen Atlasannotation und Legende versehen (s. Abbildung [4.2\)](#page-22-1).

<span id="page-22-0"></span>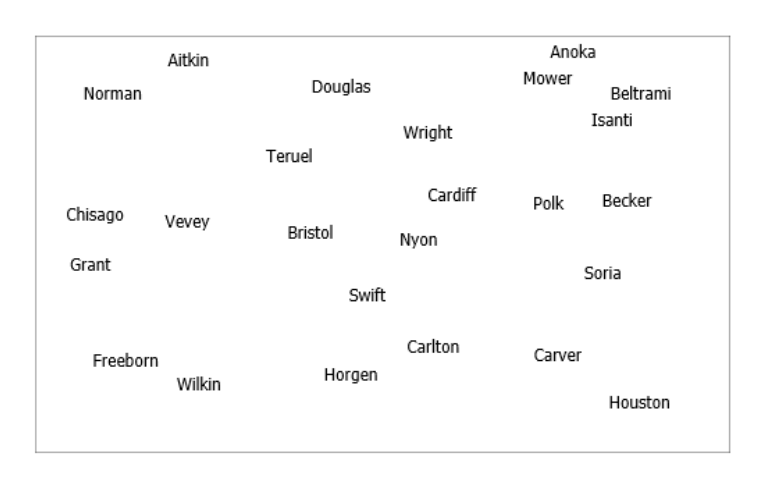

Abbildung 4.1: Beispielstimulus ohne Annotationen der Pilotstudie

<span id="page-22-1"></span>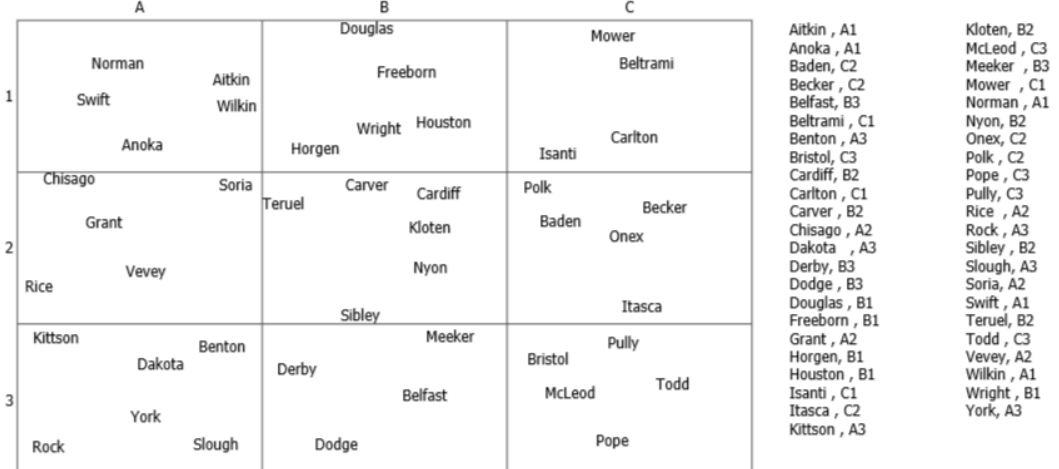

Abbildung 4.2: Beispielstimulus mit Atlasannotationen der Pilotstudie

Kartenvisualisierungen mit Link-Annotationen: Diese Kartenvisualisierungen sind mit Partial Links annotiert. In der Kartenvisualisierung ist zu jedem Partial Link eine Abkürzung des Ortes vorhanden. Diese sind alphabetisch angeordnet, beginnend auf der linken Seite am oberen Rand, und verlaufend im Uhrzeigersinn. Ferner sind die Abkürzungen und Partial Links mit Farben ausgestattet. Diese haben folgende Bedeutung: Je heller die Farbe, umso näher befindet sich der Ortsname an der Abkürzung. Je dunkler die Farbe, umso weiter weg liegt der Ort von der Abkürzung (s. Abbildung [4.3\)](#page-23-0). Jeder Partial Link ist zudem mit einem kleinen schwarzen Hinweisbalken versehen. Mit diesen lassen sich die Entfernung des Ortes zur Abkürzung einschätzen. Wenn sich beispielsweise der Balken an der Spitze des Partial Links befindet, so bedeutet es, dass der Ort weit von der Abkürzung platziert ist.

<span id="page-23-0"></span>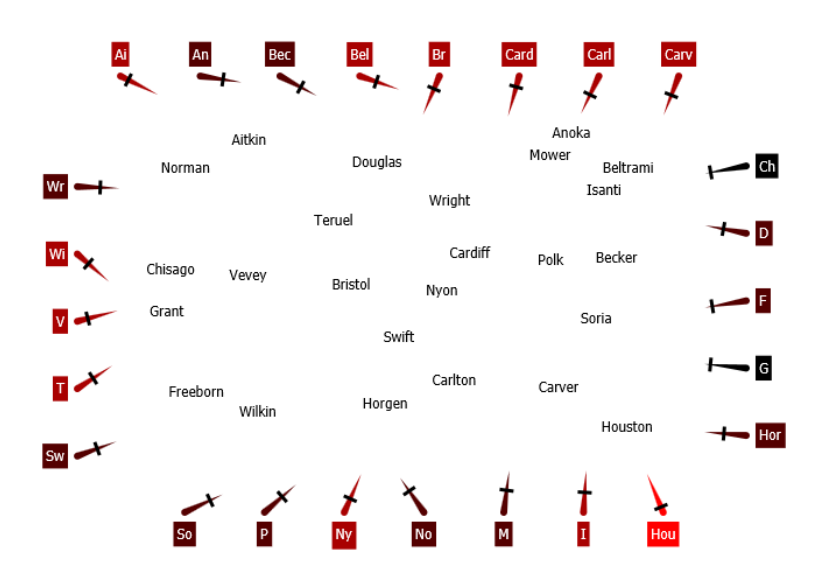

Abbildung 4.3: Beispielstimulus mit Link-Annotationen der Pilotstudie

Kartenvisualisierungen mit Gitterminiaturannotationen: In diesen Kartenvisualisierung haben Karten die Abkürzungsannotationen und Farben ebenso dieselbe Bedeutung wie bei der vorherigen Visualisierungsart. Die Gitterminiatur bei jeder Abkürzung repräsentiert die Gitterstruktur der Karte. Die ungefähre Lage des Ortes ist durch eine gefüllte Gitterzelle angedeutet (s. Abbildung [4.4\)](#page-23-1). Wenn bei einer Abkürzung eine Gitterzelle der Gitterminiatur gefüllt ist, so bedeutet es, dass sich der Ort beginnend mit dieser Abkürzung in der entsprechenden Gitterzelle der Gitterstruktur befindet.

<span id="page-23-1"></span>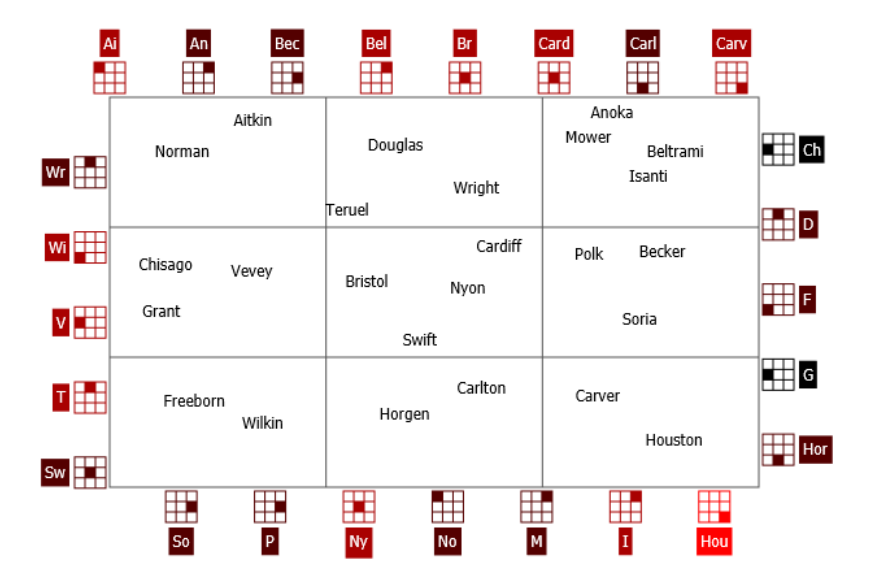

Abbildung 4.4: Beispielstimulus mit Gitterminiaturannotationen der Pilotstudie

Die Hypothesen, die sich aus diesen Visualisierungen ableiten ließen, werden im folgenden Abschnitt erläutert.

# <span id="page-24-0"></span>**4.3 Hypothesen**

Der Zweck dieser Eye-Tracking-Studie war es, die Reaktionen beziehungsweise das Verhalten der Probanden hinsichtlich der Aufgabe nach Orten zu suchen zu analysieren und auszuwerten. Dabei wurden die Bearbeitungsdauer, Augenbewegungen und das Feedback der Probanden untersucht. Um diese Einzelheiten korrekt bewerten zu können, mussten zuvor Hypothesen aufgestellt werden. Diese werden in den folgenden Abschnitten beschrieben.

Ohne Annotationen und Beschriftungen ist die Suche nach Orten meistens sehr mühsam, da man im schlechtesten Fall alle Ortsnamen lesen müsste. Daher lautet die Hypothese I dieser Studie:

• Die Suche nach Orten in Stimuli ohne Annotationen ist aufwändiger und langsamer als in Stimuli mit Atlas-, Link- und Gitterminiaturannotationen.

Die verschiedenen annotierten Kartenvisualisierungen sind durch mehrere unterschiedliche Annotationen und Beschriftungen in Form von Legenden, Abkürzungen, Partial Links, Hinweisbalken und Gitterminiaturen gekennzeichnet. Außerdem wurden in einigen Kartenvisualisierungen visuelle Attribute wie beispielsweise Farbe verwendet. Insgesamt ließen sich daraus folgende Hypothesen ableiten:

#### • Hypothese II:

Die Suche nach Orten in Stimuli mit Link-Annotationen ist langsamer als in Stimuli mit Atlasund Gitterminiaturannotationen.

#### • Hypothese III:

Bei der Suche nach Orten in Stimuli mit Link- Annotationen erfolgt eine Orientierung an den schwarzen Hinweisbalken.

### • Hypothese IV:

Bei der Suche nach Orten in Stimuli mit Gitterminiaturannotationen erfolgt eine Orientierung an den Gitterminiaturen.

### • Hypothese V:

Bei der Suche nach Orten in Stimuli mit Link-Annotationen erfolgt eine Orientierung am visuellen Attribut "Farbe".

### • Hypothese VI:

Bei der Suche nach Orten in Stimuli mit Gitterminiaturannotationen erfolgt keine Orientierung am visuellen Attribut "Farbe".

Um eventuelle Mängel bezüglich dem Stimulusdesign und demzufolge den Hypothesen aufzudecken, wurden zwei Pilotstudien durchgeführt. Diese Pilotstudien waren zudem die ersten Vorstufen beziehungsweise Annäherungen, um für die Vergleichsstudie ein sinnvolles Studiendesign hervorzubringen. Diese werden im nächsten Kapitel näher geschildert.

## <span id="page-25-0"></span>**4.4 Durchführung der Pilotstudien**

An beiden Pilotstudien nahmen jeweils zwei Probanden teil, alle waren männlich. Ihre Aufgabe bestand darin in den Stimuli nach Orten zu suchen. Für die erste Pilotstudie wurden 50 Stimuli verwendet. Diese wurden auf die vier Aufgabenblöcke, wie folgt aufgeteilt:

Aufgabenblock I: Fünf Stimuli ohne Annotationen

Aufgabenblock II: 15 Stimuli mit Atlasannotationen

Aufgabenblock III: 15 Stimuli mit Link-Annotationen (Partial Links fester Länge und Hinweisbalken)

Aufgabenblock IV: 15 Stimuli mit Gitterminiaturannotationen

# <span id="page-25-1"></span>**4.5 Erkenntnisse der Pilotstudie**

In den nachfolgenden Abschnitten werden die Erkenntnisse der beiden Pilotstudien geschildert.

## **4.5.1 Erste Pilotstudie**

Folgende Resultate ergaben sich aus der ersten Pilotstudie:

#### Durchschnittliche Gesamtdauer: 14 Minuten

Durchschnittliche Einführungsdauer mit Erklärungen und Beispielbildern: 3 Minuten 50 Sekunden

Durchschnittliche Suchzeit: 10 Minuten 50 Sekunden

Das Feedback von den Probanden war hauptsächlich, dass die Gesamtdauer und vor allem die Durchführungsdauer zu kurz war. Die Anzahl der Stimuli könne dementsprechend von 50 auf 100 erhöht werden. Des Weiteren sollte man die Einführung ausführlicher gestalten, indem man vor der richtigen Durchführung der Studie am Eye-Tracker ein paar Einführungsbeispiele mit den Stimuli durchführt, um so den Probanden die notwendigen Tasteninstruktionen für die spätere Ortssuche näher zu erläutern. Die zweispaltige Legende der Visualisierungen mit Atlasannotationen war am Rand nicht klar zu erkennen. Deshalb sollte diese einspaltig sein.

## **4.5.2 Zweite Pilotstudie**

Das Feedback und die Erkenntnisse der ersten Pilotstudie wurden in der zweiten Pilotstudie umgesetzt. In dieser Studie wurden 100 Stimuli verwendet und in jedem Aufgabenblock die Anzahl der Stimuli verdoppelt. Die Zeiten der zweiten Pilotstudie sehen wie folgt aus:

Durchschnittliche Gesamtdauer: 28 Minuten 50 Sekunden Durchschnittliche Einführungsdauer mit Erklärungen und Beispielbildern: 7 Minuten Durchschnittliche Suchzeit: 21 Minuten 50 Sekunden

Das Feedback der Probanden war weitestgehend positiv, außer dass der erste Proband leichte Ermüdungserscheinungen hatte. Die Anzahl der Stimuli wurde als angemessen empfunden.

# <span id="page-26-0"></span>**4.6 Zwischenfazit**

Nach der Pilotstudie wurde per Rücksprache weiteres Feedback eingeholt. Dabei gab es Anmerkungen zu den Stimulidesigns und Hypothesen sowie zu der weiteren Vorgehensweise in der Studie. Zunächst sollte in allen Visualisierungen derselbe Algorithmus zur Verteilung der Ortsnamen verwendet werden, um eine einheitliche Dichteverteilung zu gewährleisten. Überdies sollten bei den Visualisierungen mit Link- und Gitterminiaturannotationen als Suchhilfe keine Abkürzungen der Ortsnamen, sondern die Ortsnamen selbst verwendet werden, da in den Legenden der Atlasannotationen ebenfalls nur komplette Ortsnamen angezeigt werden. Ebenso sollten in den Stimuli keine Hintergrundrechtecke und Farben verwendet werden, um so einfacher unter den Stimuli eine Vergleichsstudie erstellen zu können. Darüber hinaus sollte der Wortwolkenbereich, das heißt der gemeinsame Ausschnitt der Ortsnamen und des Annotationsbereichs, in allen Visualisierungen an der gleichen Stelle sein und gewisse Randabstände haben. Der Begründung liegt darin, dass man bei der Auswertung die Ränder der Stimuli benötigt, zum Beispiel bei den Link- oder Gitterminiaturannotationen. Jedoch sind die Randwerte des Eye-Trackers generell schlecht beziehungsweise ungenau. Daher wurde diese Maßnahme in Bezug auf den Wortwolkenbereich getroffen. Demgemäß sollten die Hypothesen angepasst und umformuliert werden, da einige Komponeneten der Visualisierungen wegfielen beziehungsweise geändert wurden.

Um Lerneffekte zu vermeiden, sollten die Stimuli, die dieselbe Visualisierungsart zeigen, in 5-er-Blöcke aufgeteilt werden.

Als Zwischenfazit ließ sich festhalten, dass unter der Betrachtung von formalen Kleinigkeiten wie zum Beispiel der Einverständniserklärung und dem Sehtest die Gesamtdauer der Studie bei maximal 45 Minuten liegen würde. Dadurch wären noch 15 Minuten Puffer für etwaige Probleme, Unklarheiten oder zusätzliche Pausen vorhanden. Somit wurde für die finale Studie 60 Minuten als maximale Dauer angesetzt, da diese im Hinblick auf die Konzentration der Probanden als angemessen empfunden wurde. Aufgrund des eingeholten Feedbacks wurden in der finalen Studie 80 Stimuli pro Proband eingesetzt.

# <span id="page-28-0"></span>**5 Vergleichsstudie**

In diesem Kapitel werden die Vorbereitungen für die Vergleichsstudie näher erklärt. Außerdem wird die Durchführung der Vergleichsstudie genauer geschildert.

# <span id="page-28-1"></span>**5.1 Studiendesign**

Das Studiendesign ist ein wichtiger Bestandteil für die Erhebung und Evaluierung von Daten. Das Studiendesign muss so erstellt sein, dass zum einen die Daten korrekt erfasst werden können und zum anderen, dass am Ende der einzelnen Aufgabenblöcke die Ergebnisse nicht verfälscht sind. Um dem vorzubeugen, musste zunächst das richtige Studiendesign gewählt werden. Aus den Pilotstudien und Erkenntnissen des Zwischenfazits (s. Unterkapitel [4.6\)](#page-26-0) ergab sich folgendes Studiedesign: Für die Vergleichsstudie wurde die Studiendesignart "within-subjects-design (repeated measures)" mit dem "Crossover-Faktor" gewählt. Bei diesem gemeinsamen Studiendesign sehen alle Probanden dieselben Datensätze, allerdings auf Stimuli mit unterschiedlichen Kartenvisualisierungen. Als Beispiel sieht Proband 1 Datensatz eins mit dem Stimulus ohne Annotationen, Proband 2 sieht Datensatz eins mit dem Stimulus mit Atlasannotationen et cetera. Die Stimuli wurden wiederholt gemessen. Jeder Stimulus kam in der Studie acht Mal vor.

Im folgenden Abschnitt wird das Stimulusdesign für die finale Vergleichsstudie näher erläutert.

# <span id="page-28-2"></span>**5.2 Stimulusdesign**

## **5.2.1 Auswahl der Kartenvisualisierungen**

Es sollten nach wie vor folgende Kartenvisualisierungen: Visualisierungen ohne Annotationen, Visualisierungen mit Atlasannotationen, Link-Annotationen (Partial Links fester Länge und Hinweisbalken) und Gitterminiaturannotationen in der finalen Studie eingesetzt werden. Allerdings ergaben sich daraus im Vergleich zur Pilotstudie, vier Aufgabenblöcke mit je 20 Stimuli, aufgeteilt in 5-er Blöcken, die dieselbe Visualisierungsart anzeigen.

## **5.2.2 Auswahl der Ortsnamen**

Bei der Erstellung der Stimuli für die Vergleichsstudie wurden die Anmerkungen des Zwischenfazits (s. Unterkapitel [4.6\)](#page-26-0) verarbeitet. Es wurden weiterhin Ortsnamen vor allem aus Orts- beziehungsweise Stadtteilen Deutschlands, Spaniens, Frankreichs, Englands oder der USA verwendet. Allerdings wurden die Ortsnamen der verschiedenen Länder vermischt, damit nicht an die geographischen Positionen der Orte gedacht werden kann.

## **5.2.3 Verteilung der Ortsnamen**

Die Anzahl der Ortsnamen war weiterhin bei 45 bis 50. Die Verteilung der Ortsnamen wurde in allen Kartenvisualisierungen mit demselben Algorithmus realisiert: Für *x* Ortsnamen wurden *x* Rechtecke erstellt. In diesen Rechtecken wurde jeweils ein Ortsname zufällig an einem Punkt platziert.

Die Kartenvisualisierungen, die in den Stimuli für die finale Studie getestet wurden, werden im nächsten Abschnitt vorgestellt.

# <span id="page-29-0"></span>**5.3 Kartenvisualisierungen**

Im Vergleich zu den vorherigen Visualisierungen befinden sich bei allen Visualisierungen die jeweiligen Wortwolkenbereiche an der gleichen Stelle. Die Visualisierungen beziehungsweise Stimuli der finalen Vergleichsstudie sind in der Abbildung [5.1,](#page-29-1) [5.2,](#page-30-0) [5.3](#page-30-1) und [5.4](#page-31-1) dargestellt.

### <span id="page-29-1"></span>Kartenvisualisierungen ohne Annotationen:

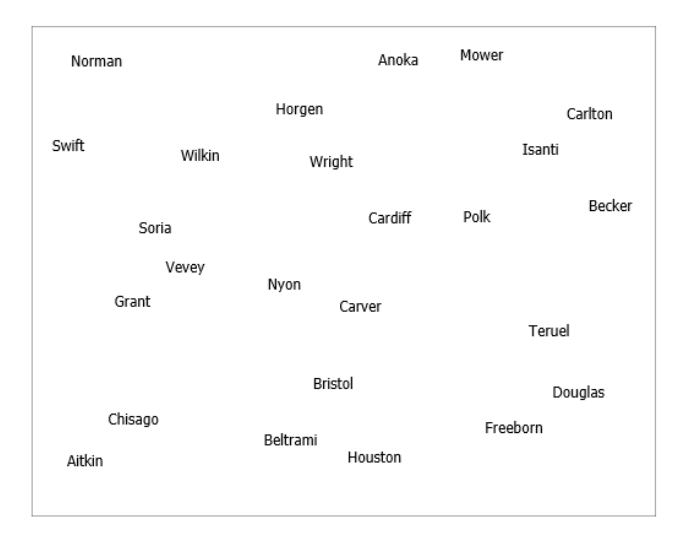

Abbildung 5.1: Beispielstimulus ohne Annotationen der finalen Vergleichsstudie

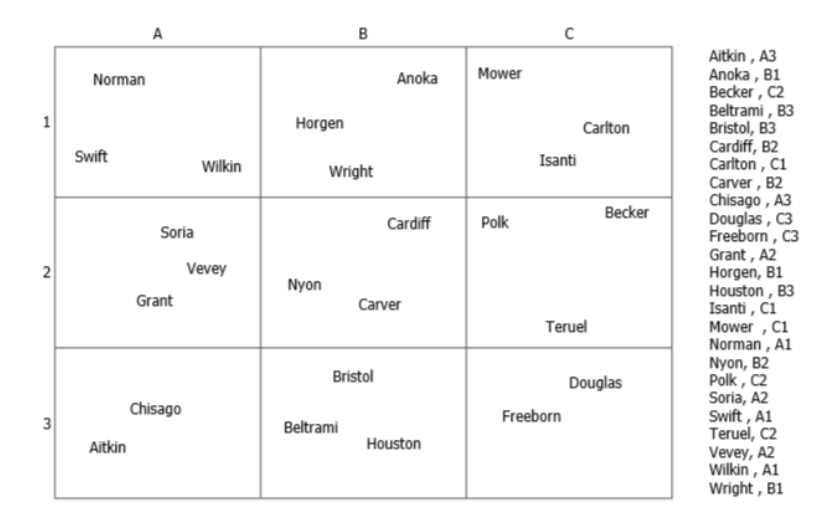

## <span id="page-30-0"></span>Kartenvisualisierungen mit Atlasannotationen:

Abbildung 5.2: Beispielstimulus mit Atlasannotationen der finalen Vergleichsstudie

Bei den folgenden zwei Visualisierungsarten (s. Abbildung [5.3](#page-30-1) und [5.4\)](#page-31-1) existieren die Abkürzungen nicht mehr, stattdessen werden die Ortsnamen selbst als Hinweistexte verwendet. Außerdem spielt das visuelle Attribut Farbe bei der Suche keine Rolle mehr und zugleich sind die Hintergrundrechtecke nicht mehr vorhanden.

## <span id="page-30-1"></span>Kartenvisualisierungen mit Link-Annotationen:

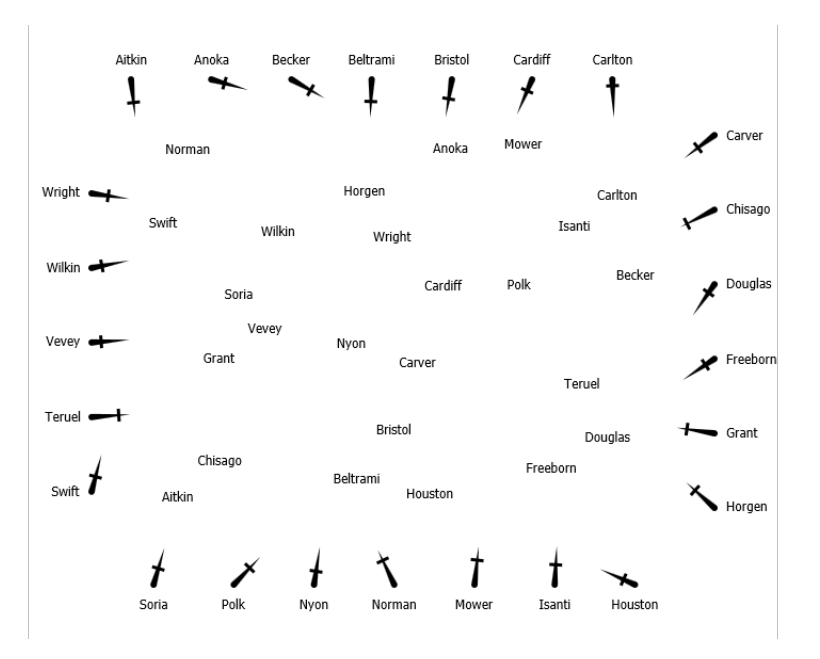

Abbildung 5.3: Beispielstimulus mit Link-Annotationen der finalen Vergleichsstudie

#### 5 Vergleichsstudie

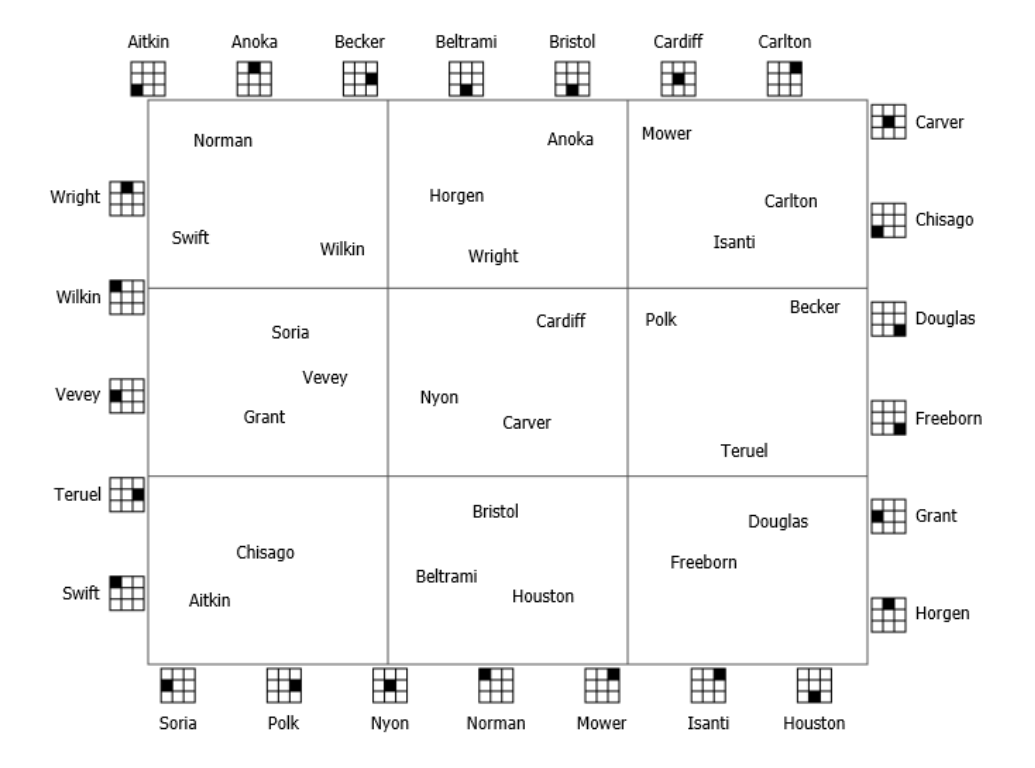

#### <span id="page-31-1"></span>Kartenvisualisierungen mit Gitterminiaturannotationen:

Abbildung 5.4: Beispielstimulus mit Gitterminiaturannotationen der finalen Vergleichsstudie

# <span id="page-31-0"></span>**5.4 Hypothesen**

Die Hauptaufgabe dieser Eye-Tracking-Studie war es weiterhin die Reaktionen (Bearbeitungsdauer, Augenbewegungen und Feedback) der Probanden, hinsichtlich der Aufgabe nach Orten zu suchen, zu analysieren und auszuwerten. Trotzdem wurden manche Hypothesen umformuliert beziehungsweise neu hinzugefügt.

Die erste Hypothese beziehungsweise die Hauptthese dieser Eye-Tracking-Studie sieht wie folgt aus:

### • Hypothese I:

Die Suche nach Orten in Visualisierungen ohne Annotationen ist langsamer als in Visualisierungen mit Atlas-, Link- und Gitterminiaturannotationen.

Die weiteren Hypothesen wurden angepasst und sehen im Folgenden so aus:

#### • Hypothese II:

Die Suche nach Orten in Visualisierungen mit Link-Annotationen ist langsamer als in Visualisierungen mit Atlas- und Gitterminiaturannotationen.

• Hypothese III:

In Visualisierungen mit Atlas- und Gitterminiaturannotationen sind die Sakaddenlängen aufgrund der Gitterstruktur höher als in Visualisierungen mit Link-Annotationen.

• Hypothese IV:

Die Zielgitterzelle lässt sich mit den Gitterminiaturen leichter identifizieren als mit den Atlas-Indizes.

• Hypothese V: In Visualisierungen mit Atlas-, Link- und Gitterminiaturannotationen wird jeweils eine Suchstrategie benutzt.

# <span id="page-32-0"></span>**5.5 Durchführung der Vergleichsstudie**

## **5.5.1 Studienteilnehmer**

Es haben insgesamt 32 Personen an der Vergleichsstudie teilgenommen. Das durchschnittliche Alter der Teilnehmer lag bei ca. 22,8 Jahren. Unter den Teilnehmern war der jüngste Teilnehmer 20 Jahre und der älteste 32 Jahre alt. Die Anzahl der männlichen Teilnehmer war 27 und der weiblichen fünf. Alle Teilnehmer waren Studenten der Universität Stuttgart. 29 Teilnehmer studierten Informatik oder Softwaretechnik. Das Studium der restlichen Teilnehmer ging ebenfalls in die technische Richtung, allerdings handelte es sich dabei um Studiengänge wie Communications Engineering oder Luft- und Raumfahrttechnik.

Alle Teilnehmer haben den Sehtest erfolgreich bestanden. Trotz alledem wurden bei der Auswertung die Eye-Tracking-Daten zweier Teilnehmer nicht berücksichtigt. Die Aufnahmequalitäten des Eye-Trackers lagen bei den zwei Teilnehmern bei 50% beziehungsweise 69% und waren für die Auswertung zu schlecht. Die durchschnittliche Dauer der Studie war 45 Minuten. Für die Teilnahme an der Studie wurden die Teilnehmer mit 10 Euro vergütet.

Die Eye-Tracking-Studie fand im Eye-Tracking-Labor statt. Um die Augenbewegungen vom Eye-Tracker genauer erfassen zu können, wurden die Rollladen im Labor heruntergelassen, Fenster sowie Türen wurden geschlossen. Des Weiteren befanden sich während der Studie nur der Studienleiter und der Proband im Labor, damit sich der Proband besser auf die Aufgaben konzentrieren konnte.

## **5.5.2 Ablauf der Studie**

Bei allen Teilnehmern war der Ablauf der Studie gleich. Der Ablauf der Studie umfasst sechs Phasen. Diese Phasen werden im Nachfolgenden näher erläutert:

1. Phase: Einverständniserklärung

Alle Teilnehmer erhielten zu Beginn der Eye-Tracking-Studie eine Einverständniserklärung. Diese informiert die Probanden darüber, dass die Augenbewegungen aufgezeichnet und die Daten anonymisiert erhoben werden. Außerdem ist in der Einverständniserklärung erwähnt, dass die erhobenen Daten nur in anonymisierter Form veröffentlicht werden.

#### 2. Phase: Sehtest

Alle Teilnehmer mussten den Sehtest an der "Sehprobentafel mit Buchstaben" aus circa 60 cm Entfernung erfolgreich bestehen, um an der Studie teilnehmen zu können. Dadurch sollten etwaige Sehschwächen im Vorhinein erkannt werden. Die Tafel enthält Buchstaben in verschiedenen Größen.

#### 3. Phase: Übung mit Anleitung

Bevor es mit der Durchführung der Aufgaben losging, wurden den Teilnehmern die einzelnen Kartenvisualisierungen am Eye-Tracker vorgestellt. Des Weiteren wurden den Probanden die Tasteninstruktionen erklärt, welche für die Ortssuche von Nöten sind. Das Prozedere für die Ortssuche sieht wie folgt aus:

- a) Der zu suchende Ort wird auf einem schwarzen Bildschirm angezeigt. Durch das Klicken der Leertaste wird die entsprechende Kartenvisualisierung eingeblendet.
- b) Sobald die Suche nach dem Ortsnamen mit den Augen abgeschlossen ist, wird erneut dieselbe Kartenvisualisierung angezeigt, allerdings mit dem Mauszeiger Symbol.
- c) Nachdem mit der Maus auf den Ortsnamen geklickt wurde, wird der nächste zu suchende Ortsname auf dem schwarzem Bildschirm eingeblendet.

Bemerkung: Die Suchaufgabe auf der Kartenvisualisierung wurde entkoppelt, da sonst die Suche nach dem Ort durch die Verwendung der Maus verfälscht wird. Denn die Maus könnte beispielsweise in den Visualisierungen mit den Link-Annotationen entlang des Partial Links zum gesuchten Ort bewegt werden.

Nach den Erklärungen der Tasteninstruktionen sollten daraufhin die Teilnehmer an einem Beispielstimulus die Tastenbefehle durchführen. Außerdem sollten in dieser Phase noch ungeklärte Fragen der Probanden, falls welche vorhanden sein sollten, vom Studienleiter beantwortet werden.

4. Phase: Durchführung der Aufgabenblöcke

In dieser Phase haben die Probanden die zu bearbeitenden Aufgabenblöcke durchgeführt. Jeder Aufgabenblock enthielt 20 Stimuli mit unterschiedlichen Datensätzen. Die 20 Stimuli waren wiederum in 5-er Blöcken aufgeteilt. Die 5-er Blöcke umfassten Stimuli derselben Kartenvisualisierungsart. Nach jedem Aufgabenblock wurde eine ein- beziehungsweise zweiminütige Pause eingelegt, um mögliche Ermüdungserscheinungen der Probanden zu vermeiden.

5. Phase: Fragebogen

Nach der Durchführung der Aufgabenblöcke mussten die Probanden einen Fragebogen ausfüllen. Dieser beinhaltet zum einen Fragen zum Geschlecht, Alter und Beruf. Zum anderen sind im Fragebogen Fragen zu den einzelnen Kartenvisualisierungen gestellt. Des Weiteren konnten die Probanden auf dem Fragebogen ihre Kommentare und Eindrücke bezüglich dieser Eye-Tracking-Studie und der Kartenvisualisierungen schriftlich festhalten.

6. Phase: Vergütung

Zum Schluss erhielten die Probanden für die Studienteilnahme 10 Euro und mussten den Erhalt des Geldbetrags noch formal auf dem Auszahlungsschreiben bestätigen.

# <span id="page-34-3"></span><span id="page-34-0"></span>**6 Auswertung**

Dieses Kapitel umfasst die Auswertung der erhobenen qualitativen Daten aus den Fragebögen und Eye-Tracking-Daten. Dabei wurden Daten von 30 Probanden ausgewertet. Insbesondere wurden die Daten im Hinblick auf die im Unterkapitel [5.4](#page-31-0) beschriebenen Hypothesen näher untersucht.

Bei der Auswertung wurden statistische Berechnungen und Methoden durchgeführt beziehungsweise angewendet. Darüber hinaus wurden AOIs, Heatmaps und Scanpaths betrachtet.

Die Balkendiagramme und Boxplots wurden im R-Framework erzeugt. Die Heatmaps und Scanpaths wurden durch das Eye-Tracking-Verfahren im Tobii T60 XL Eye-Tracker erstellt.

# <span id="page-34-1"></span>**6.1 Qualitative Analyse**

Zunächst wird in diesem Kapitel die qualitative Analyse der Fragebögen näher beschrieben, da Teilaspekte dieser Analyse für die Bewertungen der Hypothesen mit einbezogen werden.

<span id="page-34-2"></span>In den Fragebögen wurden Entscheidungsfragen (Ja/Nein-Fragen) und Likert-Skala-Fragen gestellt. Bei den Likert-Skala-Fragen gab es folgende vier Antwortmöglichkeiten mit Gewichtungen von eins bis vier:

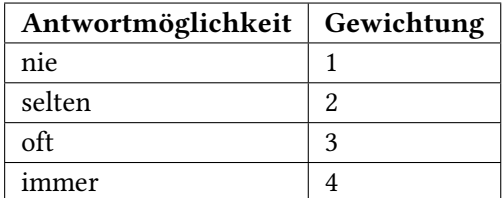

Tabelle 6.1: Antwortmöglichkeiten mit zugehöriger Gewichtungen der Likert-Skala-Fragen.

Bei den Likert-Skala-Fragen wurden Durchschnittswerte berechnet. Die Berechnung sieht wie folgt aus [\[BBR\]](#page-62-12):

*s<sup>i</sup>* = Anzahl der Stimmen pro Antwortmöglichkeit, wobei *i* ∈ {1*,* 2*,* 3*,* 4}

*g*<sup>*j*</sup> = Gewichtung pro Antwortmöglichkeit, wobei *j* ∈ {1*,* 2*,* 3*,* 4}

*pr* = Gesamtanzahl an Probanden

 $\textbf{Durchschnittswert} = \frac{s_1 * g_1 + s_2 * g_2 + s_3 * g_3 + s_4 * g_4}{p r}$ 

In den nachfolgenden Abschnitten werden die Fragen und Resultate zu jeder Kartenvisualisierung kurz beschrieben.

### **6.1.1 Visualisierungen ohne Annotationen**

Zu den Visualisierungen ohne Annotationen wurde die Frage gestellt, ob man sich bei der Suche nach Orten eine Suchstrategie zurechtgelegt hat. 19 Probanden konnten sich eine Suchstrategie zurechtlegen. Die meist benutzte Suchstrategie war, die Kartenvisualisierung in eine bestimmte Anzahl an horizontalen beziehungsweise vertikalen Streifen zu unterteilen. Dann wurde nach dem Ort von links nach rechts oder oben nach unten gesucht. Eine weitere oft verwendete Suchstrategie bestand darin, vom Mittelpunkt der Kartenvisualisierung zu beginnen und daraufhin kreisförmig oder im Uhrzeigersinn nach dem Ort zu suchen.

#### <span id="page-35-0"></span>**6.1.2 Visualisierungen mit Atlasannotationen**

Die Anwendung einer Suchstrategie bei den Visualisierungen mit Atlasannotationen wurden von 25 Probanden bestätigt. Die meisten Probanden haben in der Legende nach der Annotation des Zielortes gesucht und dann anhand dieser die Zielgitterzelle ausfindig gemacht. Danach haben sie in dieser nach dem Zielort gesucht. Bei der Frage, ob man sich bei der Suche an der Legende orientiert hat, liegt der Durchschnittswert mit 3.7 eher bei der Option immer. 23 Probanden sind den Bezeichnungen in der Legende in alphabetischer Reihenfolge gefolgt.

#### <span id="page-35-1"></span>**6.1.3 Visualisierungen mit Link-Annotationen**

Von 26 Probanden wurde bei der Suche nach Orten in Visualisierungen mit Link-Annotationen eine Suchstrategie angewendet. Diese sah bei den meisten Probanden solchermaßen aus: Im Annotationenbereich wurde nach dem Partial Link des Zielortes gesucht. Daraufhin war man der Richtung des Partial Links gefolgt und hatte so den Zielort gefunden. An den Partial Links orientierte man sich während der Suche nahezu immer. Der Durchschnittswert beträgt 3,73.

Bei der Frage, ob man sich bei den Visualisierungen mit Link-Annotationen an den schwarzen Balken orientiert hat, um die Entfernung zum Zielort einzuschätzen, beläuft sich der Durchschnittswert auf 2,8. Dementsprechend haben sich die Probanden oft an den schwarzen Balken orientiert. 23 Probanden sind den Bezeichnungen in alphabetischer Reihenfolge gefolgt.

### <span id="page-35-2"></span>**6.1.4 Visualisierungen mit Gitterminiaturannotationen**

Bei der Suche nach Orten in den Visualisierungen mit Gitterminiaturannotationen haben 25 Probanden eine Suchstrategie angewendet. Diese lässt sich auf folgende Weise beschreiben: Zuerst wurde nach der Zielgitterminitatur im Annotationenbereich gesucht. Sobald die Zielgitterzelle mit dieser Gitterminiatur lokalisiert wurde, hatte man in dieser Zelle nach dem Zielort gesucht.

Die Frage, ob man sich bei der Suche nach dem Ort an den Gitterminiaturen orientiert hat, wurde

eher mit der Option immer beantwortet, da der Durchschnittswert bei 3,8 liegt. 23 Probanden sind den Bezeichnungen in alphabetischer Reihenfolge gefolgt.

### <span id="page-36-1"></span>**6.1.5 Allgemeine Fragen zu den Visualisierungstechniken**

Darüber hinaus wurden drei allgemeine Fragen zu den Visualisierungstechniken gestellt. Die erste Frage, nämlich mit welcher Visualisierungstechnik der Zielort am besten identifiziert werden konnte, wurde von 22 Probanden mit der Antwortmöglichkeit Gitterminiaturannotationen beantwortet. Die restlichen sieben Probanden stimmten für die Atlasannotationen und ein Proband für die Link-Annotationen ab.

Die zweite Frage lautete mit welcher Visualisierungstechnik der Zielort am schnellsten gefunden wurde. 21 Probanden hatten den Eindruck mit den Gitterminiaturannotationen den Zielort am schnellsten gefunden zu haben. Die restlichen sieben beziehungsweise zwei Probanden konnten mit den Atlasannotationen beziehungsweise Link-Annotationen den Zielort am schnellsten finden.

Die Letzte Frage handelte sich darum, ob man den Eindruck hatte die Zielgitterzelle mit den Gitterminiaturen leichter zu finden als mit den Atlas-Indizes. 23 Probanden hatten diesen Eindruck.

## <span id="page-36-0"></span>**6.2 Definition der AOI-Bereiche**

Für die Analysen und Bewertungen von Hypothesen, müssen bestimmte Bereiche der Kartenvisualisierungen betrachtet werden. Diese Bereiche wurden in Annotationen- und Kartenbereiche unterteilt. Um diese Bereiche hervorzuheben, wurden die im Abschnitt [2.5.2](#page-14-2) beschriebenen AOIs auf den Kartenvisualisierungen mit Atlas-, Link- und Gitterminiaturannotationen definiert.

Für die Visualisierungen mit Atlasannotationen wurden vier AOIs definiert (s. Abbildung [6.1\)](#page-37-0). Der Annotationenbereich, gekennzeichnet in Lila, umfasst die AOIs für die Legenden, Zeilen- und Spalten-Indizes. Der Kartenbereich, markiert durch die grüne Farbe, schließt nur den Ausschnitt mit den Ortsnamen ein.

In den Visualisierungen mit Link- und Gitterminiaturannotationen wurden jeweils zwei AOIs platziert (s. Abbildung [6.2](#page-37-1) und [6.3\)](#page-38-1). Zum einen die AOI (in lila Farbe) um den Annotationenbereich zu kennzeichnen und zum anderen eine AOI (in grüner Farbe), welche den Kartenbereich beinhaltet.

<span id="page-37-0"></span>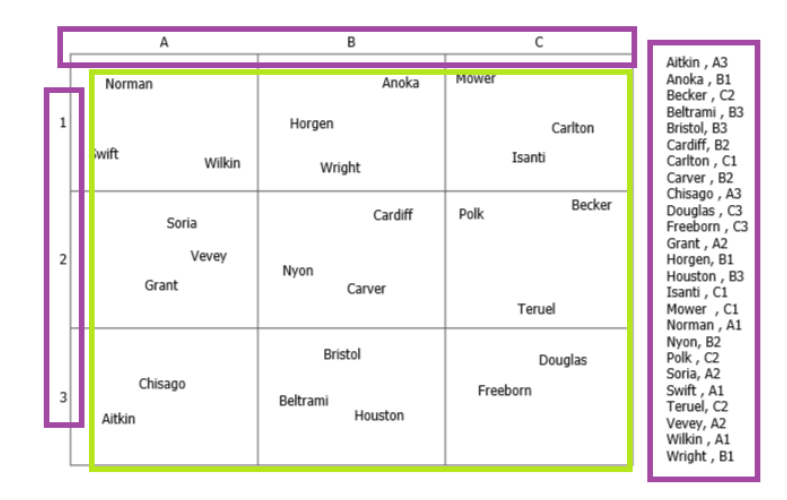

Abbildung 6.1: Beispielstimulus mit den definierten AOIs für die Visualisierungen mit Atlasannotationen. In diesen Visualisierungen ist der Annotationen- und Kartenbereich folgendermaßen unterteilt: Die AOIs (in lila Farbe) der Legenden, Zeilen- und Spalten-Indizes beschreiben den Annotationenbereich. Die AOI (in grüner Farbe) definiert den Kartenbereich.

<span id="page-37-1"></span>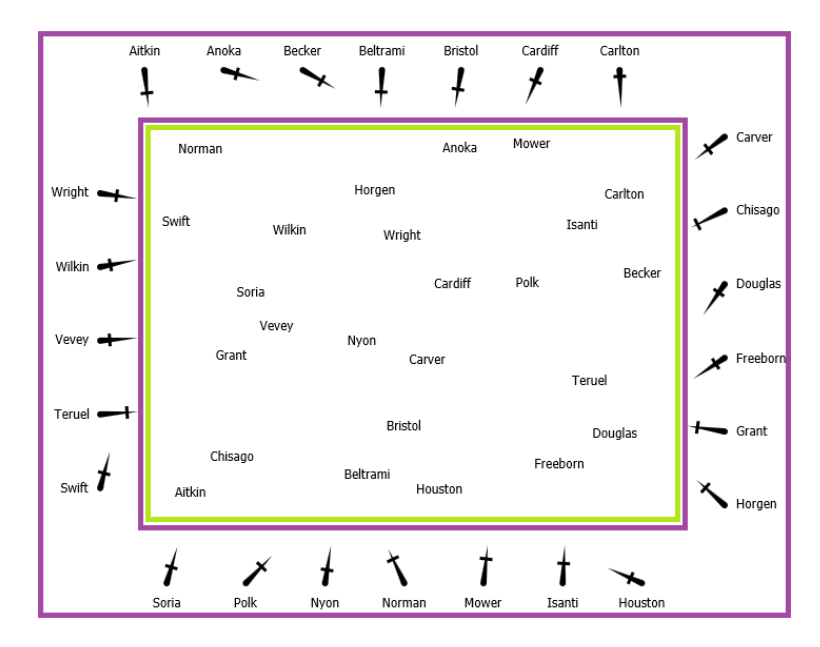

Abbildung 6.2: Beispielstimulus mit den definierten AOIs für die Visualisierungen mit Link-Annotationen. Die AOI (in lila Farbe) beinhaltet den Annotationenbereich. Die AOI (in grüner Farbe) enthält den Kartenbereich.

<span id="page-38-2"></span><span id="page-38-1"></span>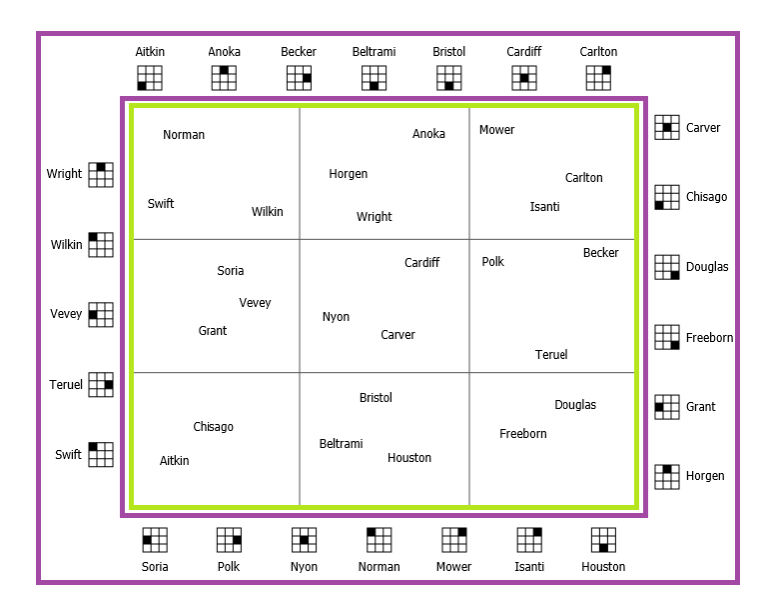

Abbildung 6.3: Beispielstimulus mit den definierten AOIs für die Visualisierungen mit Gitterminiaturannotationen. Der Annotationenbereich wird durch die AOI (in lila Farbe) definiert. Die AOI (in grüner Farbe) beinhaltet den Kartenbereich.

# <span id="page-38-0"></span>**6.3 Signifikanztests**

Um Aussagen über die Probanden bezüglich der Bearbeitungszeiten, Fixationsdauern (ebenso im Annotationen- und Kartenbereich) und Sakkadenlängen treffen zu können, müssen Signifikanztests durchgeführt werden. Da in dieser Eye-Tracking-Studie ein within-subjects-design (repeated measures) vorliegt, wurden die ANOVA (Analysis Of Variance)-Tests durchgeführt. Um den ANOVA-Test durchführen zu können, müssen die erhobenen Daten normalverteilt und die Varianzen homogen sein. Die Normalverteilung der Daten wurde durch den Shapiro-Wilk-Test geprüft. Der Bartlett-Test wurde für die Überprüfung der Homogenität der Varianzen angewendet.

Falls die Daten selbst durch das Logarithmieren nicht normalverteilt waren, so wurde alternativ der Kruskal-Wallis-Test angewendet um die Existenz von signifikanten Unterschieden zu bestätigen.

Anschließend wurden nach den ANOVA- beziehungsweise Kruskal-Wallis-Tests paarweise t- beziehungsweise Wilcoxon-Tests für die post-hoc Analyse durchgeführt, sofern die Existenz von signifikanten Unterschieden nachgewiesen werden konnte [\[NBW14\]](#page-62-13). Wenn der p-Wert kleiner als das Signifikanzniveau von 0,05 ist, bestehen signifikante Unterschiede. Die paarweisen t- beziehungsweise Wilcoxon-Tests gaben Aufschluss darüber, zwischen welchen Kartenvisualisierungen signifikante Unterschiede bestehen.

Als nächstes werden die Notationen für die Signifikanztests erläutert, vor allem für den ANOVA- und Kruskal-Wallis-Test. Diese Notationen werden im weiteren Verlauf dieser Arbeit verwendet.

### <span id="page-39-2"></span>**6.3.1 Notationen von Signifikanztests**

Die Variablen d und p werden sowohl bei der Notation der ANOVA- als auch der Kruskal-Wallis-Tests verwendet.

Diese sind derart definiert [\[NBW14\]](#page-62-13):

*d* = Freiheitsgrade (degrees of freedom)

*p* = berechneter p-Wert

#### ANOVA-Test Notation:

*F*(*d, r*) = *f*; *p*, wobei r die Residuen und f den berechneten F-Wert repräsentiert.

#### Kruskal-Wallis-Test Notation:

 $X^2(d) = x$ ; *p*, wobei x den berechneten chi-squared-Wert repräsentiert.

Diese Notationen werden für die nachfolgenden Bewertungen der in [5.4](#page-31-0) beschriebenen Hypothesen benutzt.

## <span id="page-39-0"></span>**6.4 Bewertung der Hypothesen**

Für die Bewertung der Hypothesen wurden die Bearbeitungszeiten, Sakkadenlängen, Fixationsdauern (ebenso im Annotationen- und Kartenbereich), Heatmaps und Scanpaths in Betracht gezogen.

### **6.4.1 Hypothese I**

Die erste Hypothese lautet: Die Suche nach Orten in Visualisierungen ohne Annotationen ist langsamer als in Visualisierungen mit Atlas-, Link- und Gitterminiaturannotationen. Diese wird in diesem Abschnitt bewertet.

Zunächst wurden die Datensätze mit den Bearbeitungszeiten auf Signifikanzen geprüft. Bei diesen Datensätzen war die Vorbedingung der Normalverteilung verletzt. Selbst das Logarithmieren der Datensätze brachte kein positives Resultat hervor. Deshalb wurden diese Datensätze dem Kruskal-Wallis-Test unterzogen. Dieser Test bestätigte signifikante Unterschiede ( $X^2(3) = 45, 42; p < 0.001$ ).

<span id="page-39-1"></span>Weiterhin wurden paarweise Wilcoxon-Tests auf die Datensätze angewendet. Die p-Werte dieser Tests sind für die Kartenvisualisierungen bezüglich der Bearbeitungszeiten in der Tabelle [6.2](#page-39-1) dargestellt.

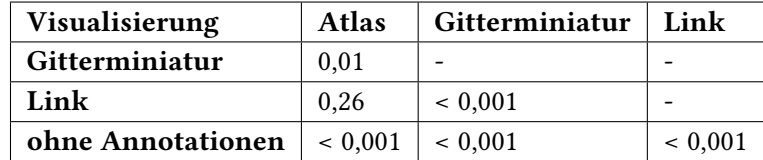

Tabelle 6.2: P-Werte der paarweisen Wilcoxon-Tests für die Datensätze mit den Bearbeitungszeiten.

Die Resultate der paarweisen Wilcoxon-Tests zeigen auf, dass zwischen Visualisierungen ohne Annotationen und jeweiligen annotierten Visualisierungen signifikante Unterschiede bestehen.

Die Bearbeitungszeit der Probanden für die Suche nach einem Ort liegt im Durchschnitt bei 4,56 Sekunden. Die durchschnittliche Bearbeitungszeit beträgt für die Visualisierungen ohne Annotationen 5,95 Sekunden (s. Abbildung [6.4\)](#page-40-0). In den annotierten Visualisierungen wurden die Ortsnamen mit einer geringeren durchschnittlichen Suchzeit von 4,10 Sekunden gefunden. Wie in der Abbildung [6.4](#page-40-0) zu erkennen ist, haben die Probanden bei den Visualisierungen mit Atlasannotationen im Durchschnitt 4,19 Sekunden, bei den mit Link- und Gitterminiaturannotationen 4,54 beziehungsweise 3,56 Sekunden benötigt. Das heißt, die Bearbeitungsdauer ist in Visualisierungen ohne Annotationen geringer als in jeder annotierten Visualisierung. Bei der Betrachtung der dieser Zeiten wird ersichtlich, dass die Suche nach Orten in Visualisierungen ohne Annotationen um 29,6% langsamer ist als in den mit Atlasannotationen (*p <* 0*,* 001). Außerdem ist die Suche nach Orten in Visualisierungen ohne Annoationen um 23,7% (*p <* 0*,* 001) beziehungsweise 40,2% (*p <* 0*,* 001) langsamer als in den mit Link- beziehungsweise Gitterminiaturannotationen.

<span id="page-40-0"></span>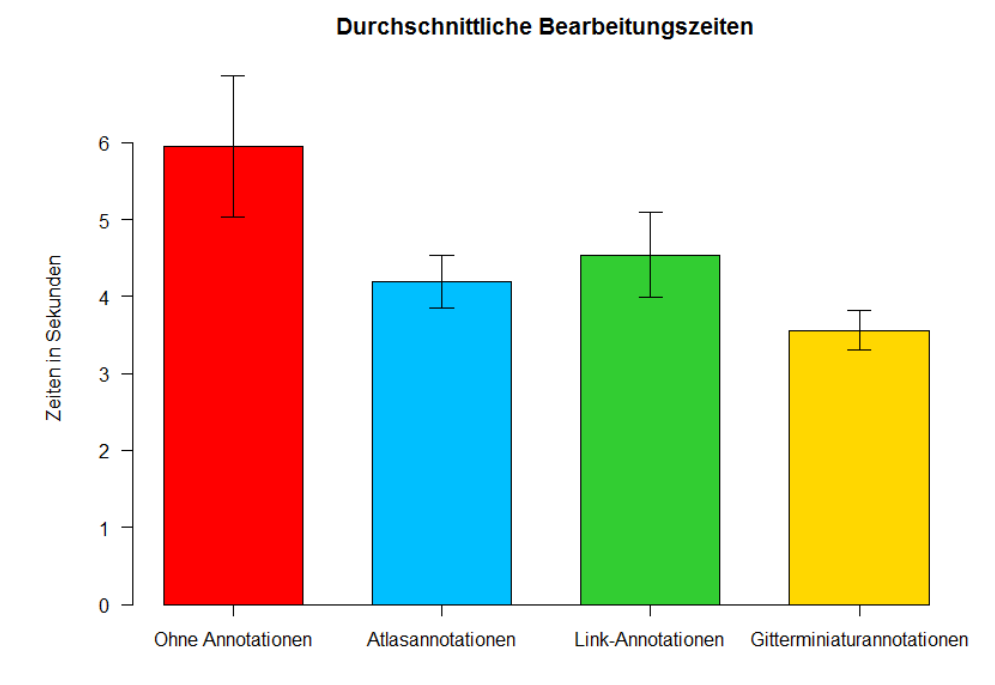

Abbildung 6.4: Durchschnittliche Bearbeitungszeit pro Kartenvisualisierung. Bei den Visualisierungen ohne Annotationen liegt die Bearbeitungszeit im Durchschnitt bei 5,95 Sekunden. Die durchschnittliche Bearbeitungszeiten betragen für die Visualisierungen mit Atlasannotationen 4,19 Sekunden, mit Link-Annotationen 4,54 Sekunden und mit Gitterminiaturannotationen 3,56 Sekunden.

Um die Verteilung der Bearbeitungszeiten vergleichen zu können und eine genauere Aussage in Bezug auf die Bearbeitungszeiten treffen zu können, wurden Boxplots erstellt (s. Abbildung [6.5\)](#page-41-0).

<span id="page-41-2"></span><span id="page-41-0"></span>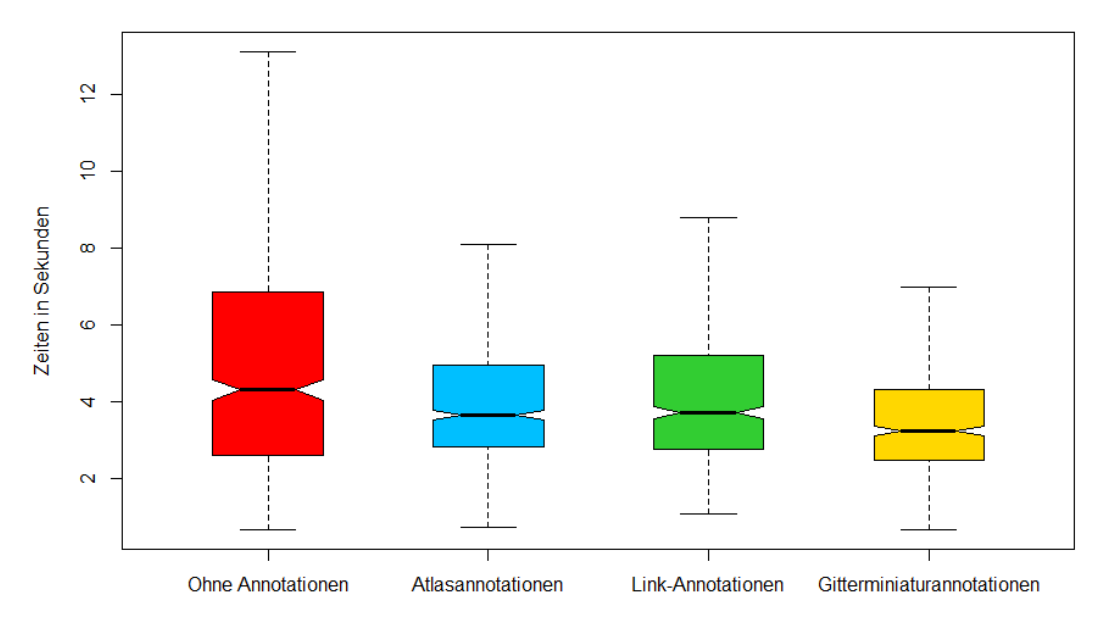

**Bearbeitungszeiten** 

Abbildung 6.5: Boxplots pro Kartenvisualisierung in Bezug auf die Bearbeitungszeiten. Bei den Visualisierungen ohne Annotationen liegt der Median bei 4,31 Sekunden. Für die Visualisierungen mit Atlas-, Link- und Gitterminiaturannotationen beträgt der Median jeweils 3,65 Sekunden, 3,72 Sekunden und 3,23 Sekunden.

Damit eine möglichst präzise Aussage in hinsichtlich der Bearbeitungszeiten getroffen werden kann, wurde als Schätzer der Interquartilsabstand gewählt. Dieser ist weniger anfällig für Ausreißer [\[IQR\]](#page-62-14). Der Interquartilsabstand ergibt sich aus der Differenz vom unteren und oberen Quartil [\[IQR\]](#page-62-14). Die Werte, die sich aus den Boxplots ergeben, sind für jede Kartenvisualisierung in der Tabelle [6.3](#page-41-1) aufgelistet.

Wie in der Tabelle (s. Abbildung [6.3\)](#page-41-1) abzulesen ist, ist der Median und Interquartilsabstand bei den Visualisierungen ohne Annotationen am größten. Bei der Betrachtung der Interquartilsabstände ergibt sich daraus, dass die Suche nach Orten in Visualisierungen ohne Annotationen um 49,8%, 42,2% und 56,8% langsamer ist als in den mit Atlas-, Link- und Gitterminiaturannotationen.

<span id="page-41-1"></span>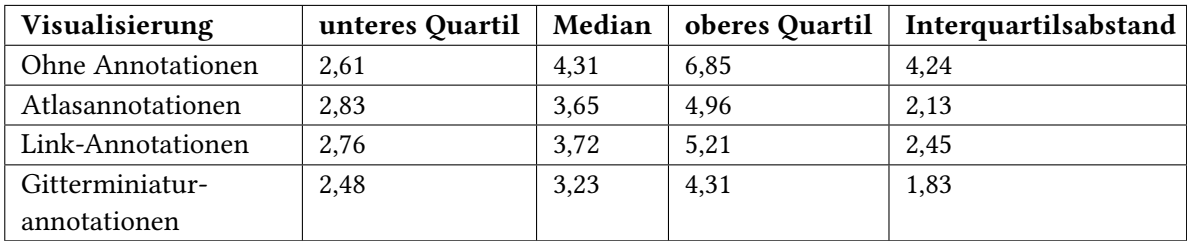

Tabelle 6.3: Mediane, Interquartilsabstände, untere und obere Quartile für die Bearbeitungszeiten der verschiedenen Kartenvisualisierungen. Alle Angaben sind in Sekunden.

Folglich kann die erste Hypothese belegt werden. Sowohl die durchschnittlichen Bearbeitungszeiten als auch die Interquartilsabstände sind bei den Visualisierungen ohne Annotationen größer als bei jeder annotierten Visualisierung.

## **6.4.2 Hypothese II**

Die zweite Hypothese lautet: Die Suche nach Orten in Visualisierungen mit Link-Annotationen ist langsamer als in Visualisierungen mit Atlas- und Gitterminiaturannotationen. Für die Beantwortung der zweiten Hypothese wurden ebenfalls die im vorherigen Abschnitt aufgeführten Bearbeitungszeiten in Betracht gezogen. Die Bearbeitung der Suchaufgabe in Kartenvisualisierungen mit Link-Annotationen hat 4,54 Sekunden gedauert (s. Abbildung [6.4\)](#page-40-0). In den Visualisierungen mit Atlas- und Gitterminiaturannotationen dauerte die Suche nach den Orten im Durchschnitt 4,19 Sekunden beziehungsweise 3,56 Sekunden (s. Abbildung [6.4\)](#page-40-0).

Bei den paarweisen Wilcoxon-Tests ergab sich nur zwischen den Visualisierungen mit Link- und Gitterminiaturannotationen ein signifikanter Unterschied (s. Tabelle [6.2,](#page-39-1) *p <* 0*,* 001).

Die Suche nach Ortsnamen ist in Visualisierungen mit Link-Annotationen um 21,6% langsamer als in den mit Gitterminiaturannotationen. Ebenso gibt die Tabelle [6.3](#page-41-1) Aufschluss darüber, dass die Mediane und Interquartilsabstände bei den Visualisierungen mit Link-Annotationen höher sind als bei den mit Gitterminiaturannotationen. Der Median bei den Visualisierungen mit Link-Annotationen liegt bei 3,72 Sekunden, wohingegen sich der Median bei den mit Gitterminiaturannotationen auf 3,23 Sekunden beläuft. Der Interquartilsabstand liegt bei den Visualisierungen mit Link-Annotationen bei 2,45 Sekunden. Bei den Visualisierungen mit Gitterminiaturannotationen liegt der Interquartilsabstand bei 1,83 Sekunden. Aus den Interquartilsabständen lässt sich folgern, dass die Suche nach Ortsnamen in Visualisierungen mit Link-Annotationen um 25,3% langsamer ist als in den mit Gitterminiaturannotationen.

Zwischen den Visualisierungen mit Link- und Gitterminiaturannotationen besteht ein signifikanter Unterschied. Dagegen ist zwischen den Visualisierungen mit Link- und Atlasannotationen kein signifikanter Unterschied vorhanden (s. Tabelle [6.2,](#page-39-1) *p* = 0*,* 26). Die zweite Hypothese kann demzufolge nur teilweise bestätigt werden.

## **6.4.3 Hypothese III**

Um die dritte Hypothese: "in Visualisierungen mit Atlas- und Gitterminiaturannotationen sind die Sakaddenlängen aufgrund der Gitterstruktur höher als in Visualisierungen mit Link-Annotationen", begründen zu können, wurden die Sakkaden der annotierten Kartenvisualisierungen näher betrachtet.

Die Datensätze wurden mit dem ANOVA-Test auf Signifikanzen überprüft. Als Ergebnisse des ANOVA-Tests stellten sich signifikante Unterschiede zwischen den Datensätzen heraus (*F*(2*,* 87) = 5*,* 99; *p* = 0*,* 004).

#### 6 Auswertung

<span id="page-43-1"></span>Im Anschluss daran wurden die Datensätze den paarweisen t-Tests unterzogen. Die entsprechenden Resultate für die Kartenvisualisierungen ohne beziehungsweise mit den jeweiligen Annotationen sind in der Tabelle [6.4](#page-43-1) abgebildet.

| Visualisierung   Atlas   Gitterminiatur |                |  |
|-----------------------------------------|----------------|--|
| $\vert$ Gitterminiatur $\vert$ 0.026    |                |  |
| Link                                    | $0,004$   0,44 |  |

Tabelle 6.4: P-Werte der paarweisen t-Tests für die Datensätze mit den Sakkadenlängen.

Aus den paarweisen t-Tests erschließt sich, dass zwischen Visualisierungen mit Link- und Atlasannotationen ein signifikanter Unterschied besteht (*p* = 0*,* 004). Des Weiteren existiert zwischen den mit Atlas- und Gitterminiaturannotationen ein signifikanter Unterschied (*p* = 0*,* 026). Zwischen den Visualisierungen mit Link- und Gitterminiaturannotationen ist kein signifikanter Unterschied vorhanden (*p* = 0*,* 44). Im Hinblick auf die dritte Hypothese wurden daher im folgenden nur Daten der Visualisierungen mit Link- und Atlasannotationen miteinander verglichen.

<span id="page-43-0"></span>Für die Visualisierungen mit Atlasannotationen liegt die Sakkadenlänge im Durchschnitt bei 177,19 Pixel. Bei den Visualisierungen mit Link-Annotationen beläuft sich die durchschnittliche Sakkadenlänge auf 161,75 Pixel. Diese Werte sind in der Abbildung [6.6](#page-43-0) veranschaulicht.

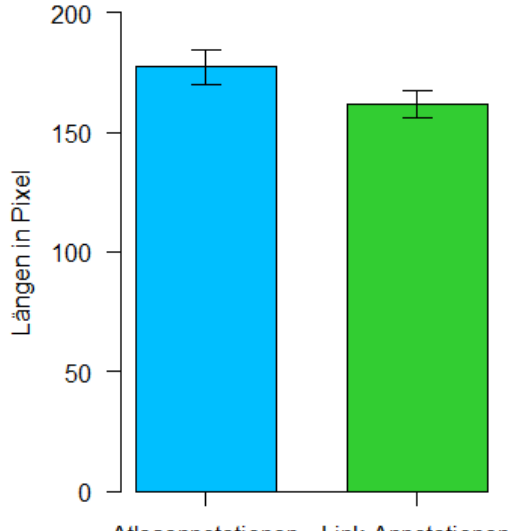

#### Durchschnittliche Sakkadenlängen

Atlasannotationen Link-Annotationen

Abbildung 6.6: Durchschnittliche Sakkadenlängen für die Visualisierungen mit Link- und Atlasannotationen. Bei den Visualisierungen mit Alasannotationen liegt die Sakkadenlänge im Durchschnitt bei 177,19 Pixel. Für die mit Link-Annotationen beträgt der Durchschnittswert der Sakkadenlänge 161,75 Pixel.

An den Durchschnittswerten lässt sich erkennen, dass die Probanden in den Visualisierungen mit Atlasannotationen längere Wege zurückgelegt haben als in den mit Link-Annotationen. In den Visualisierungen mit Atlasannotationen ist die durchschnittliche Sakkadenlänge um 15,44 Pixel größer als bei den mit Link-Annotationen.

Bei der Betrachtung dieser Werte ergibt sich als Resultat, dass in den Visualisierungen mit Atlasannotationen von den Probanden 8,7% (*p* = 0*,* 004) größere Sakkadenstrecken zurückgelegt wurden als in den mit Link-Annotationen.

<span id="page-44-0"></span>Die Boxplots sind in Anbetracht der Verteilung von Sakkadenlängen für die Visualisierungen mit Link- und Atlasannotationen in der Abbildung [6.7](#page-44-0) dargestellt.

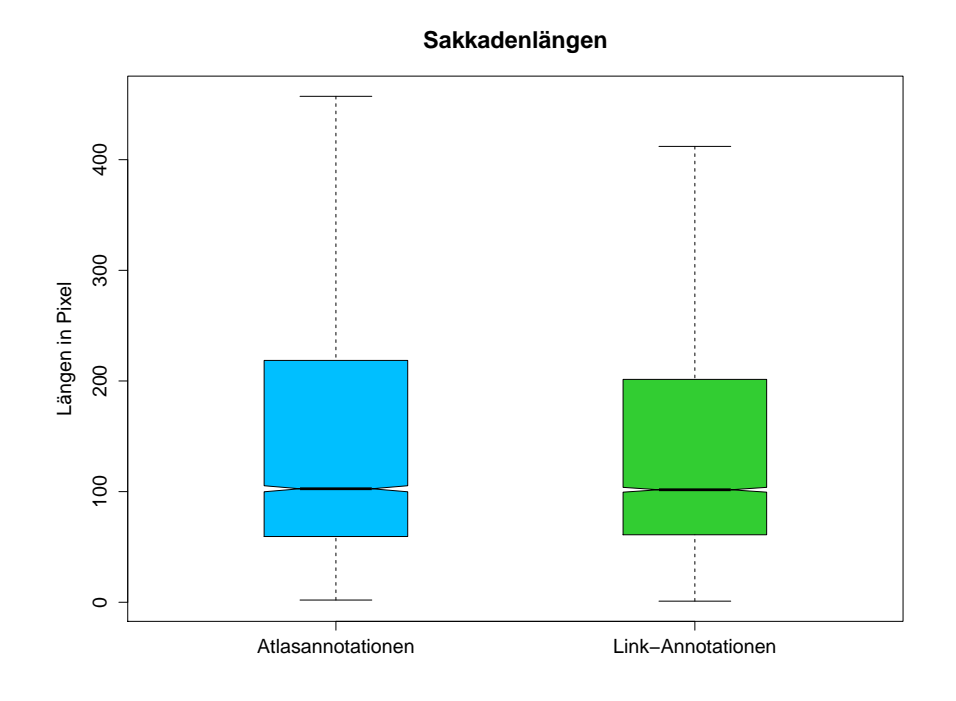

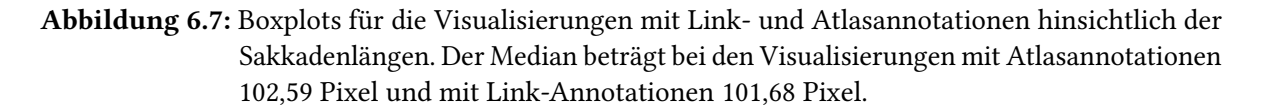

Die Mediane, oberen und unteren Quartile sowie die Interquartilsabstände der Boxplots sind in der Tabelle [6.5](#page-44-1) vermerkt.

<span id="page-44-1"></span>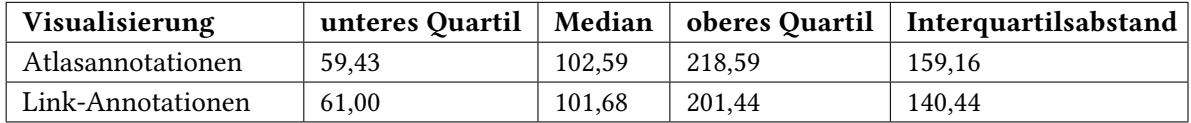

Tabelle 6.5: Mediane, Interquartilsabstände, untere und obere Quartile für die Sakkadenlängen der Visualisierungen mit Atlas- und Link-Annotationen. Alle Angaben sind in Pixel.

Bei der Betrachtung des Interquartilsabstands wird ersichtlich, dass dieser um 18,72 Pixel bei den Visualisierungen mit Link-Annotationen geringer ist als bei den mit Atlasannotationen. Das heißt, dass in den Visualisierungen mit Link-Annotationen die Sakkaden insgesamt um 11,8% kürzer sind als in den mit Atlasannotationen.

Die dritte Hypothese kann jedoch nur teilweise verifiziert werden. Dies liegt daran, dass zwischen den Visualisierungen mit Link- und Gitterminiaturannotationen kein signifikanter Unterschied gegeben war  $(p = 0, 44)$ .

### **6.4.4 Hypothese IV**

Für die Untersuchung der vierten Hypothese: "die Zielgitterzelle lässt sich mit den Gitterminiaturen leichter identifizieren als mit den Atlas-Indizes", wurden sowohl die Fixationsdauern der Probanden als auch die qualitativen Daten der Fragebögen ausgewertet.

Es existieren signifikante Unterschiede zwischen den Kartenvisualisierungen mit Atlas-, Link- und Gitterminiaturannotationen. Dies wurde mit dem Signifikanztest ANOVA nachgewiesen (*F*(2*,* 87) = 14*,* 09; *p <* 0*,* 001). Infolgedessen wurden paarweise t-Tests auf die Datensätze angesetzt. Die Tabelle [6.6](#page-45-0) beinhaltet die entsprechenden Ergebnisse für die Kartenvisualisierungen ohne beziehungsweise mit den jeweiligen Annotationen.

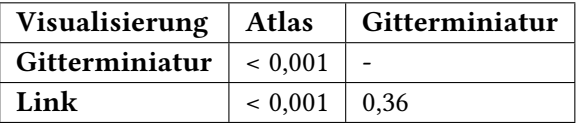

<span id="page-45-0"></span>Tabelle 6.6: P-Werte der paarweisen t-Tests für die Datensätze mit den Fixationsdauern.

Die Resultate der paarweisen t-Tests zeigen auf, dass ein signifikanter Unterschied zwischen den Visualisierungen mit Atlas- und Gitterminiaturannotationen vorhanden ist (*p <* 0*,* 001). Außerdem ist existiert ein signifikanter Unterschied zwischen den mit Link- und Atlasannotationen (*p <* 0*,* 001). Zwischen den Visualisierungen mit Link- und Gitterminiaturannotationen besteht kein signifikanter Unterschied (*p* = 0*,* 36). In Anbetracht der vierten Hypothese wurden nur die Datensätze mit Atlasund Gitterminiaturannotationen miteinander verglichen.

Für die Visualisierungen mit Atlasannotationen beläuft sich die durchschnittliche Fixationszeit auf 729,39 Millisekunden und mit Gitterminiaturannotationen auf 672,16 Millisekunden (s. Abbildung [6.8\)](#page-46-0).

<span id="page-46-0"></span>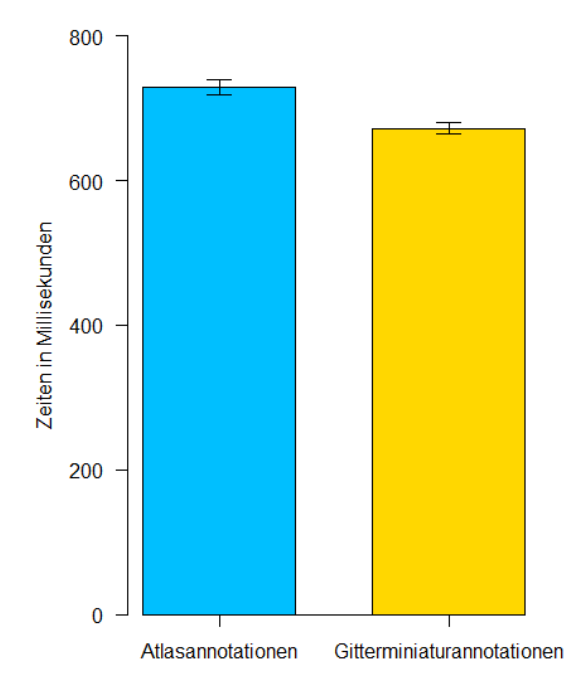

**Durchschnittliche Fixationsdauern** 

Aus den Durchschnittswerten lässt sich erschließen, dass die Fixationsdauer in den Visualisierungen mit Gitterminiaturannotationen um 7,8% (*p <* 0*,* 001) kürzer ist als in den mit Atlasannotationen.

Um weitere Aussagen in Bezug auf die Fixationsdauern zu treffen, wurden Boxplots für die Visualisierungen mit Atlas- und Gitterminiaturannotationen erzeugt (s. Abbildung [6.9\)](#page-47-0).

Die Mediane, Interquartilsasbtände sowie die unteren und oberen Quartile des Annotationenbereichs sind in der Tabelle [6.7](#page-46-1) aufgelistet.

<span id="page-46-1"></span>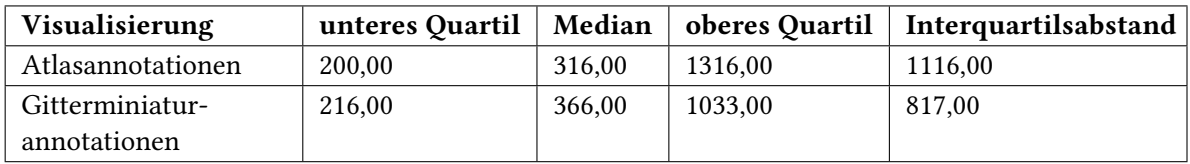

Tabelle 6.7: Mediane, Interquartilsabstände, untere und obere Quartile für die Fixationsdauern der Visualisierungen mit Atlas- und Gitterminiaturannotationen. Alle Angaben sind in Millisekunden.

Abbildung 6.8: Durchschnittliche Fixationsdauern für die Visualisierungen mit Atlas- und Gitterminiaturannotationen. Bei den Visualisierungen mit Alas-Annotationen liegt die Fixationsdauer im Durchschnitt bei 729,39 Millisekunden. Für die mit Gitterminiaturannotationen beträgt der Durchschnittswert der Fixationsdauer 672,16 Millisekunden.

<span id="page-47-0"></span>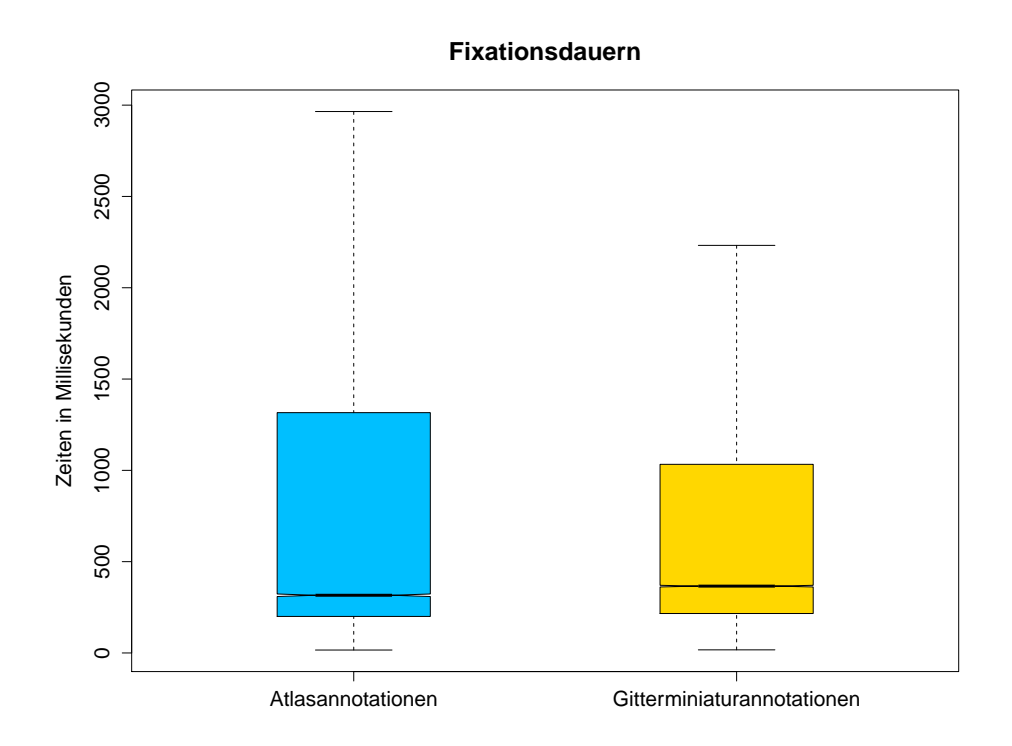

Abbildung 6.9: Boxplots für die Visualisierungen mit Atlas- und Gitterminiaturannotationen hinsichtlich den Fixationsdauern. Die Mediane betragen in den Visualisierungen mit Atlasannotationen 316,00 Millisekunden und Gitterminiaturannotationen 366,00 Millisekunden.

Der Median ist bei den Visualisierungen mit Atlasannotationen geringer als bei den Visualisierungen mit Gitterminiaturannotationen. Aber bei der Betrachtung der Interquartilsabstände ist zu erkennen, dass bei den Visualisierungen mit Atlasannotationen der Interquartilsabstand um 299 Millisekunden größer ist als bei den Visualisierungen mit Gitterminiaturannotationen. Folglich verweilten die Probanden in den Visualisierungen mit Atlasannotationen um 26,8% länger als in Visualisierungen mit Gitterminiaturannotationen.

Angesichts dieser Hypothese wäre es interessant zu wissen, wie lange die Probanden in den Annotationen- beziehungsweise Kartenbereichen der Visualisierungen mit Atlas- und Gitterminiaturannotationen verweilten. Jedoch schlugen die ANOVA-Tests für die Datensätze mit den Fixationsdauern für den Annotationen-  $(F(2, 87) = 2, 16; p = 0, 122)$  und Kartenbereich  $(F(2, 87) =$  $0,366; p = 0,694$  fehl.

Hingegen konnten die qualitativen Daten der Fragebögen hinsichtlich dieser Hypothese in Betracht gezogen werden. Die Frage ob man den Eindruck hatte, die Zielgitterzelle mit den Gitterminiaturen leichter zu finden als mit den Atlas-Indizes, haben 23 Probanden mit "Ja" beantwortet (s. Abschnitt [6.1.5\)](#page-36-1).

Insgesamt lässt sich anhand der durchschnittlichen Fixationsdauern und Interquartilsabstände entnehmen, dass die Verweildauer in den Visualisierungen mit Atlasannotationen länger ist als in den mit Gitterminiaturannotationen. Dies deutet daraufhin, dass die Probanden in den Visualisierungen mit Gitterminiaturannotationen den Zielort und somit auch die Zielgitterzelle mit einer geringeren Fixationszeit besser deuten konnten als in den mit Atlasannotationen. Die qualitativen Daten belegen diese Erkenntnis gleichermaßen. Die vierte Hypothese kann somit belegt werden.

## **6.4.5 Hypothese V**

Die fünfte Hypothese lautet: "In Visualisierungen mit Atlas-, Link- und Gitterminiaturannotationen wird jeweils eine Suchstrategie benutzt". Um die fünfte Hypothese belegen zu können, wurden Heatmaps, Scanpaths und die qualitativen Daten der Fragebögen berücksichtigt (s. Unterkapitel [6.1\)](#page-34-1). Die Heatmaps heben die Bereiche in den Rot-Gelb-Grün Farbtönen (s. Unterkapitel [2.6\)](#page-15-0) hervor, die vom Betrachter mit unterschiedlicher Intensität angeschaut wurden. Die Scanpaths beschreiben die Sequenz von Fixationen und Sakkaden (s. Unterkapitel [2.6\)](#page-15-0). In den nachfolgenden Abschnitten werden mehrere Stimuli mit Atlas-, Link- und Gitterminiaturannotationen anhand der Heatmaps und Scanpaths in Bezug auf die Suchstrategie näher erläutert.

## **6.4.6 Visualisierungen mit Atlasannotationen**

Bei den Visualisierungen mit Atlasannotationen wurden folgenden Schritte bei der Suche nach einem Ort erwartet:

- 1. Sprung vom Kartenbereich nach rechts Außen zur Legende.
- 2. Suche nach Annotation des Zielortes in der Legende.
- 3. Suche nach der Zielgitterzelle.
- 4. Suche nach dem Zielort innerhalb der Zielgitterzelle.

Im Stimulus mit der Atlasannotation (s. Abbildung [6.10\)](#page-49-0) sollte nach dem Ort Webster gesucht werden. Die entsprechende Heatmap dieses Stimulus ist in der Abbildung [6.10](#page-49-0) dargestellt.

#### <span id="page-49-0"></span>6 Auswertung

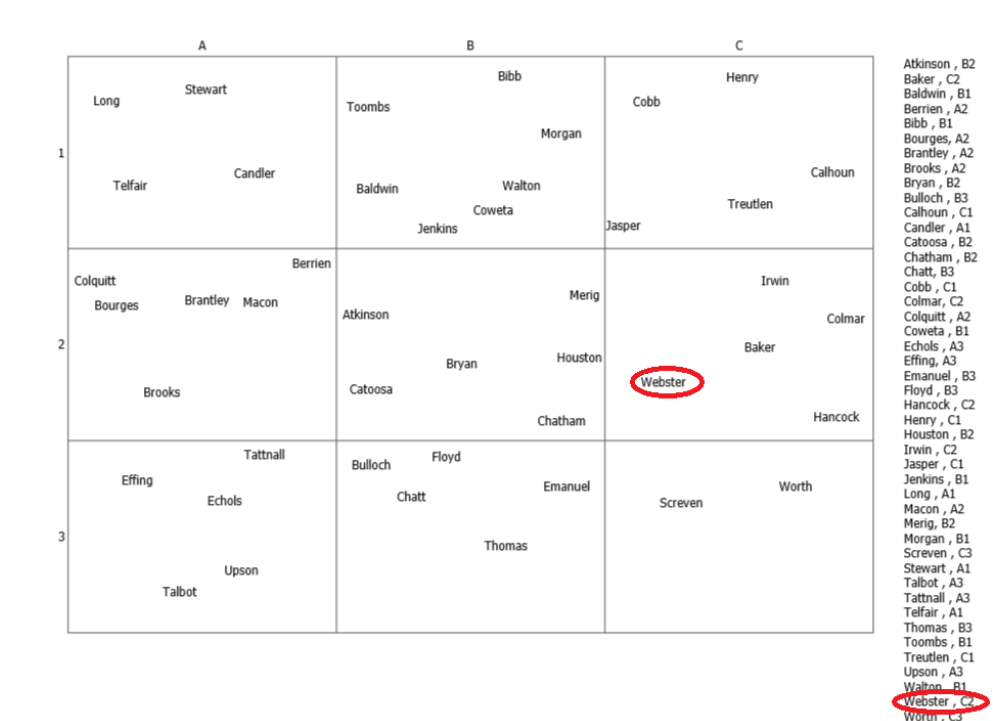

(a) Der zu suchende Ort in diesem Stimulus mit der Atlasannotation war Webster.

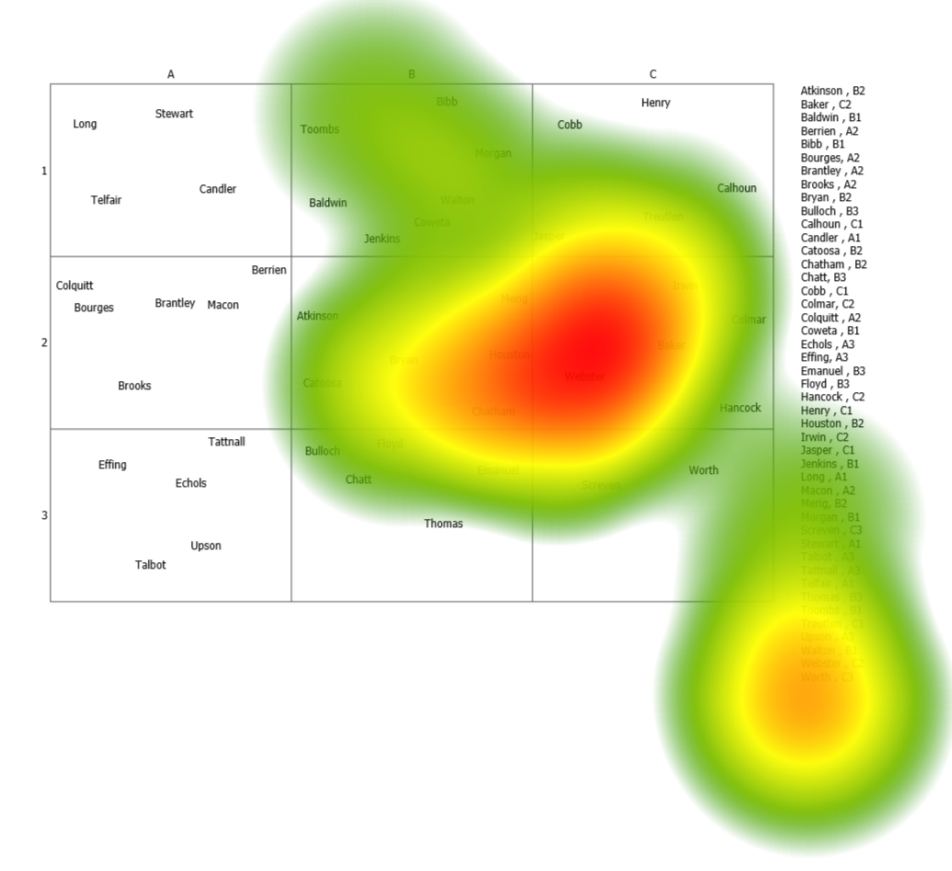

(b) Die entsprechende Heatmap dieses Stimulus.

Abbildung 6.10: Ein Stimulus mit der Atlasannotation und der zugehörigen Heatmap ist hier veran-schaulicht. <sup>50</sup>

#### 6.4 Bewertung der Hypothesen

<span id="page-50-0"></span>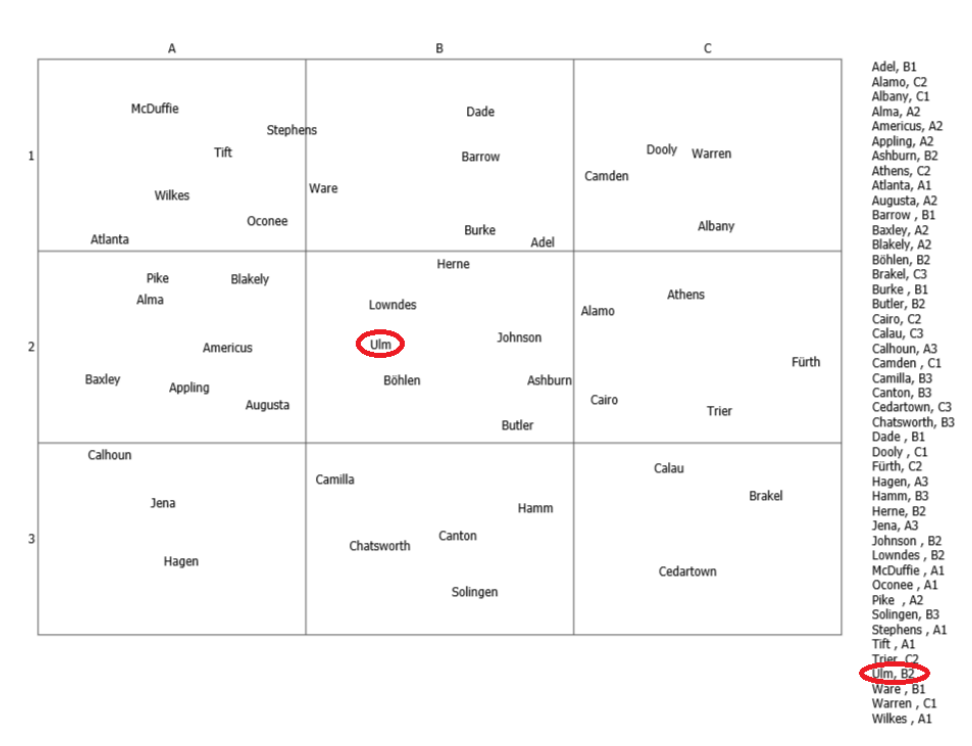

(a) Der zu suchende Ort in diesem Stimulus mit der Atlasannotation war Ulm.

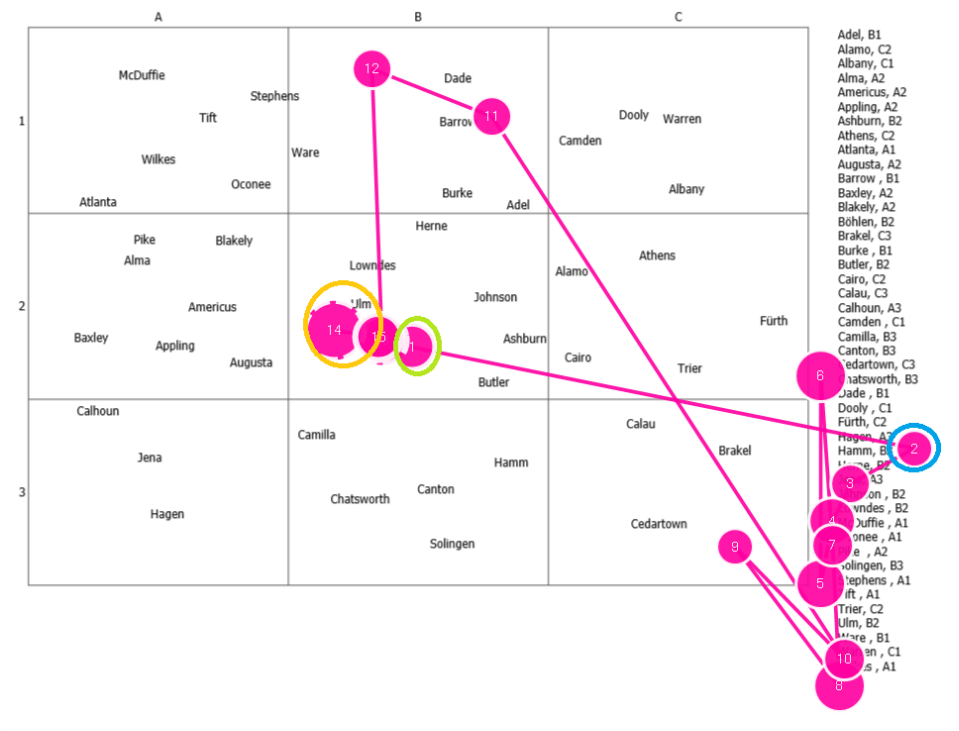

(b) Der entsprechende Scanpath dieses Stimulus.

Abbildung 6.11: Ein Stimulus mit der Atlasannotation und dem zugehörigen Scanpath ist hier veranschaulicht.

#### 6 Auswertung

Es sind zwei intensive Bereiche zu erkennen. Der kleinere Bereich (in gelben/orangenen Farbton hervorgehoben), gibt Aufschluss darüber, dass der untere Bereich der Legende für eine mittlere Zeit lang betrachtet wurde. Das ist naheliegend, zumal der zu suchende Ort Webster sich unten in der Legende befindet (s. Abbildung [6.10\)](#page-49-0). Des Weiteren sind Bereiche in der Zelle B2 und vor allem in C2 rot gefärbt. Da sich der zu suchende Ort in Zelle C2 befindet, wurde folglich dieser Bereich lange betrachtet. Anhand dieser Heatmap lässt sich ableiten, dass der Bereich der Legende, welche die richtige Annotation des Zielortes enthält, und die Zielgitterzelle des Zielortes eine gewisse Zeit lang betrachtet wurden. Somit sind Indizien für die Anwendung einer Suchstrategie vorhanden.

Um diese Aussage zu bekräftigen, wird ein weiterer Stimulus mit der Atlasannotation (s. Abbildung [6.11\)](#page-50-0) und dessen Scanpath näher betrachtet. In diesem Stimulus war der zu suchende Ort Ulm. Der Scanpath zu diesem Stimulus ist in der Abbildung [6.11](#page-50-0) exemplarisch dargestellt.

Man sieht, dass von der ersten Fixation (in grün hervorgehoben) ein Sprung zur Legende gemacht wurde. Daraufhin wurde in der Legende nach der Annotation des Ortes Ulms gesucht. Dementsprechend verläuft in der Legende von der zweiten Fixation aus (in blau hervorgehoben) ein Scanpath (Sequenz aus Fixationen und Sakkaden) nach unten. Von der Annotation des Ortes Ulms verläuft ein Scanpath zur Zelle B1 und von da aus eine Sakkade zur ZielgitterzelleB2. Dieser Verlauf der Augenbewegungen ist nachvollziehbar, da sich der Ort Ulm in der Zelle B2 befindet. Folglich wurde in dieser Zelle nach dem Zielort Ulm gesucht. Demgemäß ist in unmittelbarer nähe des Zielorts die größte Fixation (in orange hervorgehoben) dieses Stimulus.

Bei den Visualisierungen mit Atlasannotationen wird beim Vergleich der Heatmaps und Scanpaths ersichtlich, dass eine Suchstrategie zugrunde lag. Die Probanden haben die Augen vom Kartenbereich nach rechts Außen zu Legende hinbewegt. In der Legende wurde die Annotation des Zielortes ausfindig gemacht. Danach haben sie nach der Zielgitterzelle und darin nach dem Zielort gesucht.

Die qualitativen Daten belegen ebenso diese Suchstrategie. 25 Probanden haben bei den Visualisierungen mit Atlasannotationen eine Suchstrategie verwendet (s. Abschnitt [6.1.2\)](#page-35-0). Die Probanden haben sich bei der Suche nahezu immer an der Legende orientiert (s. Abschnitt [6.1.2\)](#page-35-0). Dies bestätigt ebenfalls, dass bei den Visualisierungen mit Atlasannotationen eine Suchstrategie vorliegt.

## **6.4.7 Visualisierungen mit Link-Annotationen**

Um eine Suchstrategie in den Visualisierungen mit Link-Annotationen zu ermitteln, wurden ebenfalls zwei Stimuli mit Link-Annotationen genauer analysiert. Bei den Visualisierungen mit Link-Annotationen werden folgenden Schritte bei der Suche nach einem Ort erwartet:

- 1. Sprung vom Kartenbereich zum Annotationenbereich.
- 2. Suche nach Partial Link des Zielortes im Annotationenbereich.
- 3. Suche nach dem Zielort entlang des Partial Links.

Im Stimulus mit der Link-Annotation (s. Abbildung [6.12\)](#page-53-0) sollte nach dem Ort Flint gesucht werden. Die Heatmap dieses Stimulus (s. Abbildung [6.12\)](#page-53-0) hat zwei intensiv gefärbte Bereiche.

Auf der rechten Seite des Stimulus ist ein Bereich hervorgehoben. Dies liegt daran, dass sich der zu suchende Ort im Annotationenbereich auf der rechten unteren Seite in der Kartenvisualisierung befindet. Des Weiteren, ist ein Ausschnitt des Kartenbereichs farblich markiert, da in dieser der Zielort enthalten ist. Bei Betrachtung der Heatmap ist zu erkennen, dass der rechte Ausschnitt des Annotationenbereichs und ein kleiner Teil des Kartenbereichs intensiv betrachtet wurden. Damit liegen Anzeichen für die Benutzung einer Suchstrategie vor.

<span id="page-53-0"></span>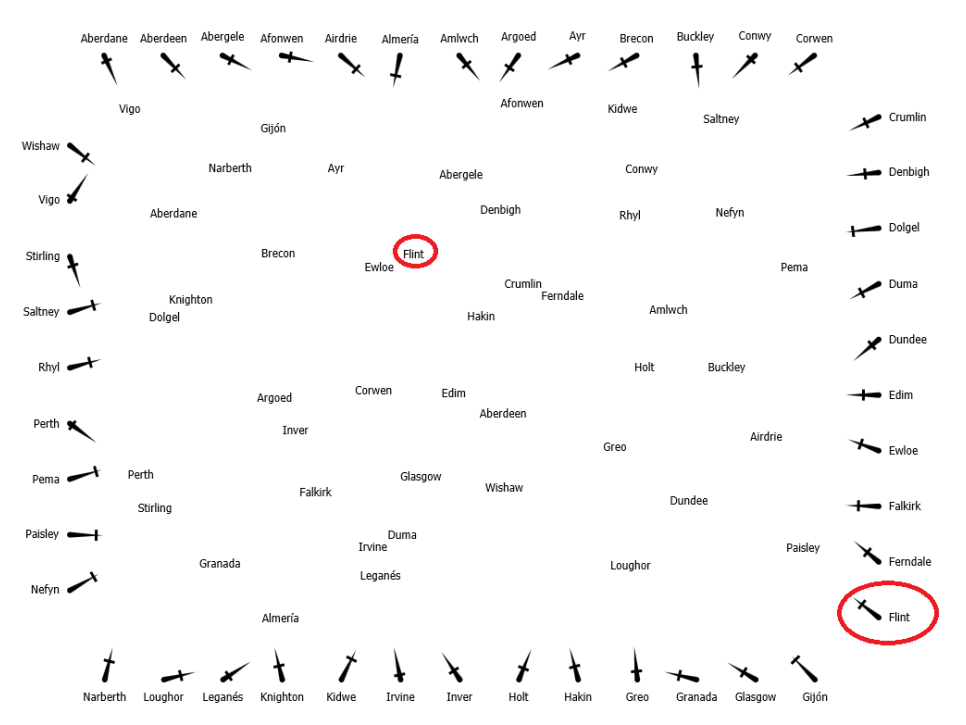

(a) Der zu suchende Ort in diesem Stimulus mit der Link-Annotation war Flint.

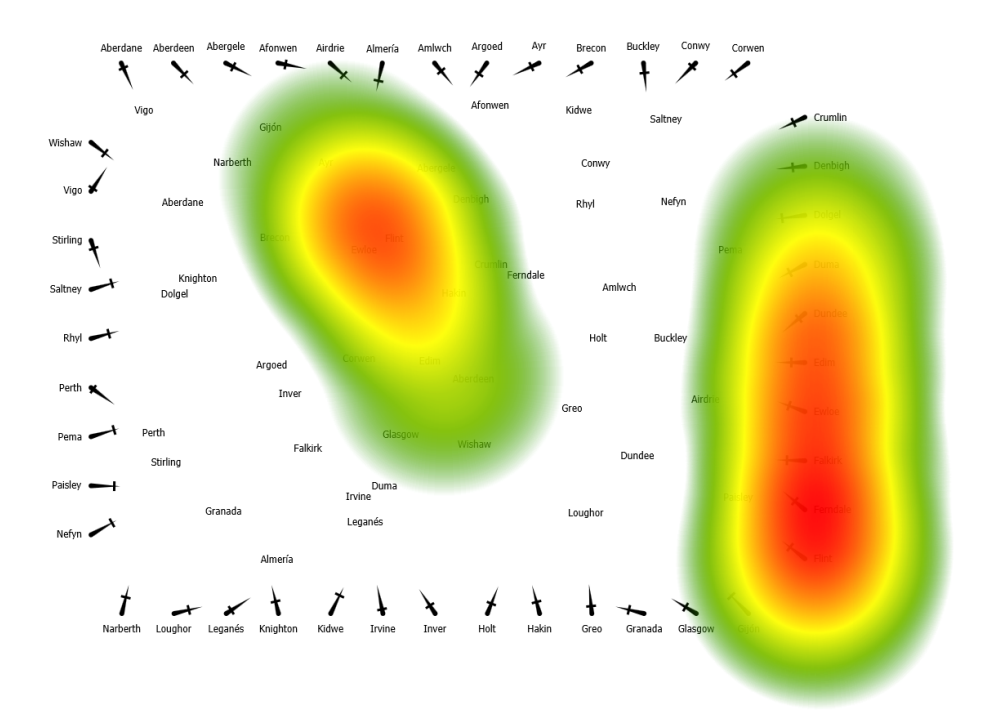

(b) Die entsprechende Heatmap dieses Stimulus.

Abbildung 6.12: Ein Stimulus mit der Link-Annotation und der zugehörigen Heatmap ist hier veranschaulicht.

<span id="page-54-0"></span>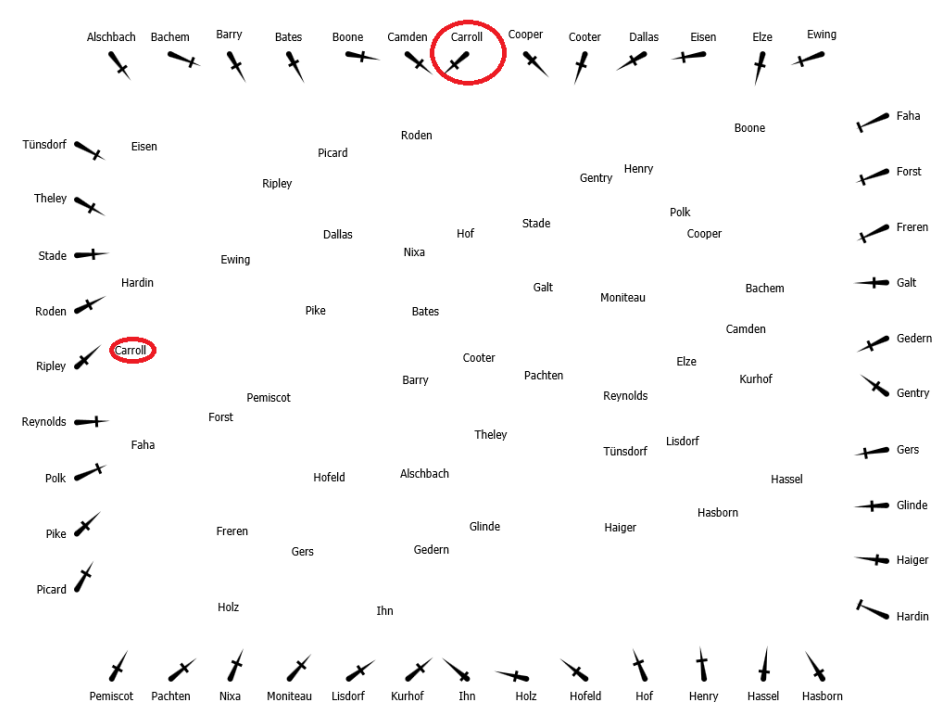

(a) Der zu suchende Ort in diesem Stimulus mit der Link-Annotation war Carroll.

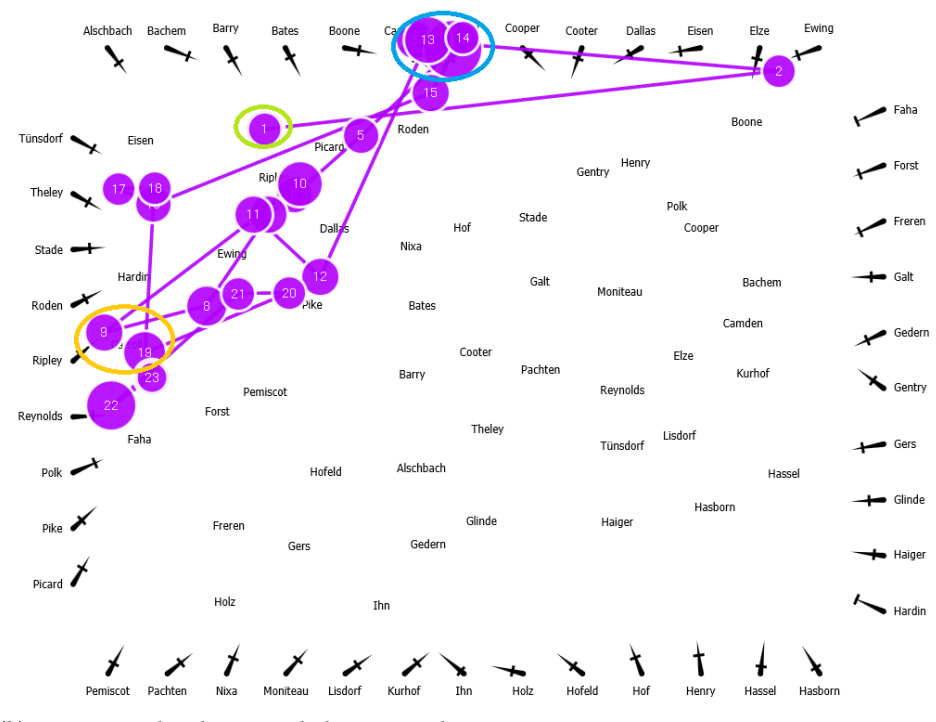

(b) Der entsprechende Scanpath dieses Stimulus.

Abbildung 6.13: Ein Stimulus mit der Link-Annotation und dem zugehörigen Scanpath ist hier veranschaulicht.

Ein weiteres Beispiel eines Stimulus mit Link-Annotation ist in Abbildung [6.13](#page-54-0) vorzufinden. Der gesuchte Ort dieses Stimulus war Carroll. Der zugehörige Scanpath ist in Abbildung [6.13](#page-54-0) veranschaulicht. Die Abbildung zeigt auf, dass ein Scanpath von der ersten Fixation (in grün hervorgehoben) bis zum Partial Link (in blau hervorgehoben) des Zielortes im oberen Annotationenbereich verläuft. Daher sind bei diesem Partial Link mehrere Fixationen (in blau hervorgehoben) vorzufinden. Von da an verläuft der Scanpath mit ein paar wenigen Abweichungen entlang des Partial Links zum Zielort Carroll (in orange hervorgehoben). Angesichts des Verlaufs dieses Scanpaths lässt sich die Anwendung einer Suchstrategie bei den Visualisierungen mit Link-Annotationen ebenfalls begründen. Zunächst waren die Probanden mit den Augen zum Annotationenbereich gesprungen. Danach wurde im Annotationenbereich der Partial Link des Zielortes ausfindig gemacht. Daraufhin wurde entlang des Partial Links nach dem Zielort gesucht.

Die qualitativen Daten belegen in diesem Fall ebenso die Anwendung einer Suchstrategie in den Visualisierungen mit Link-Annotationen, denn 26 Probanden haben bei der Suche in Visualisierungen mit Link-Annotationen eine Suchstrategie angewendet (s. Abschnitt [6.1.3\)](#page-35-1). Zudem haben sich die Probanden nahezu immer an den Partial Links orientiert (s. Abschnitt [6.1.3\)](#page-35-1). Demzufolge kann die Anwendung einer Suchstrategie bei den Visualisierungen mit Link-Annotationen bejaht werden.

## **6.4.8 Visualisierung mit Gitterminiaturannotationen**

Bei den Visualisierungen mit Gitterminiaturannotationen werden folgenden Schritte bei der Suche nach einem Ort erwartet:

- 1. Sprung vom Kartenbereich zum Annotationenbereich.
- 2. Suche nach Gitterminiatur des Zielortes im Annotationenbereich.
- 3. Suche nach Zielgitterzelle.
- 4. Suche nach dem Zielort innerhalb der Zielgitterzelle.

Die Untersuchung einer Suchstrategie in den Visualisierungen mit Gitterminiaturannotationen wurde anhand der beiden Stimuli in Abbildung [6.14](#page-56-0) und [6.15](#page-57-0) durchgeführt.

Im ersten Stimulus (s. Abbildung [6.14\)](#page-56-0) war der zu suchende Zielort Preston. In der Heatmap dieses Stimulus sind drei Bereiche klar hervorgehoben.

<span id="page-56-0"></span>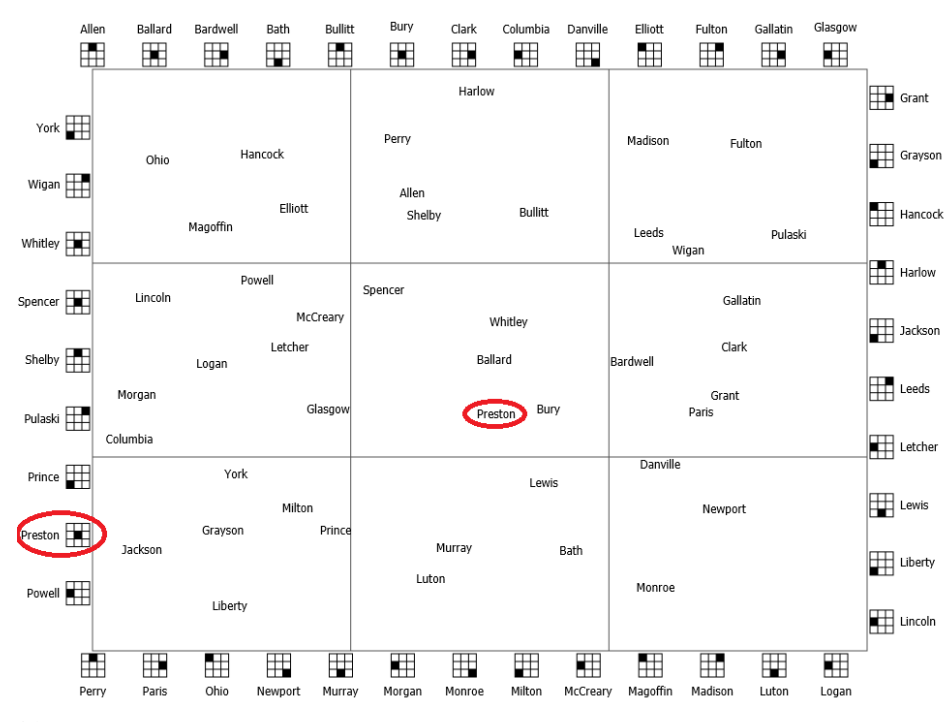

(a) Der zu suchende Ort in diesem Stimulus mit der Gitterminiaturannotation war Preston.

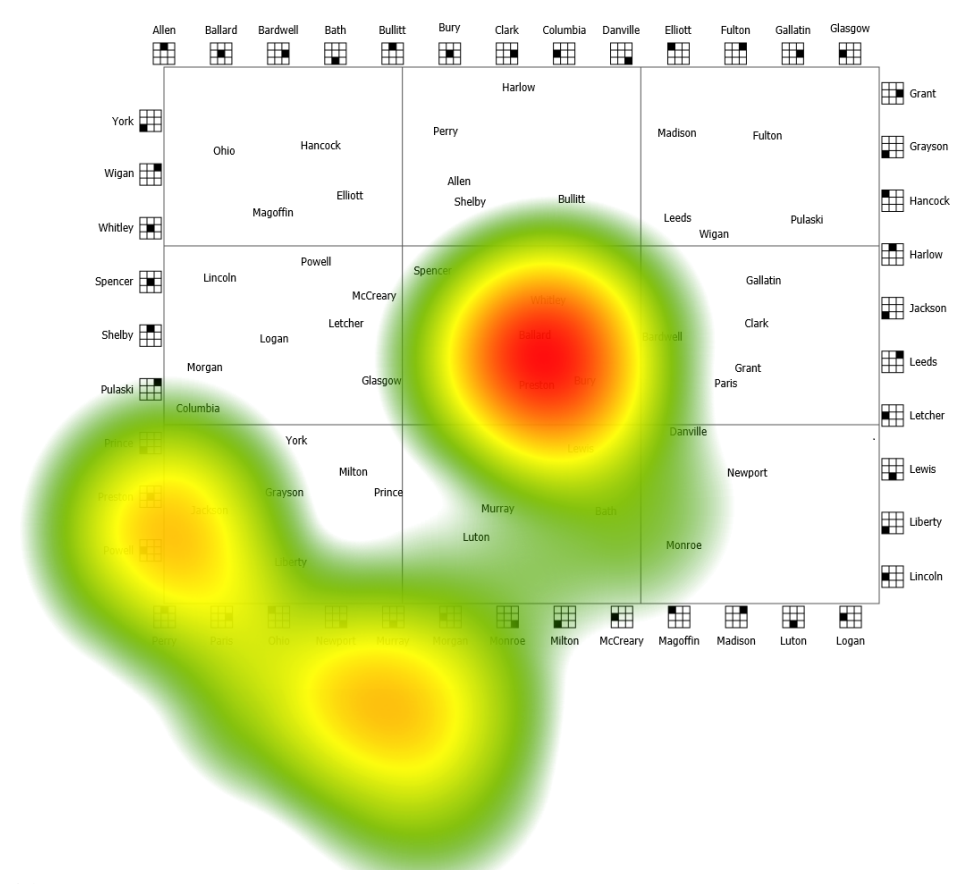

(b) Die entsprechende Heatmap dieses Stimulus.

Abbildung 6.14: Ein Stimulus mit der Gitterminiaturannotation und der zugehörigen Heatmap ist hier veranschaulicht. 57

<span id="page-57-0"></span>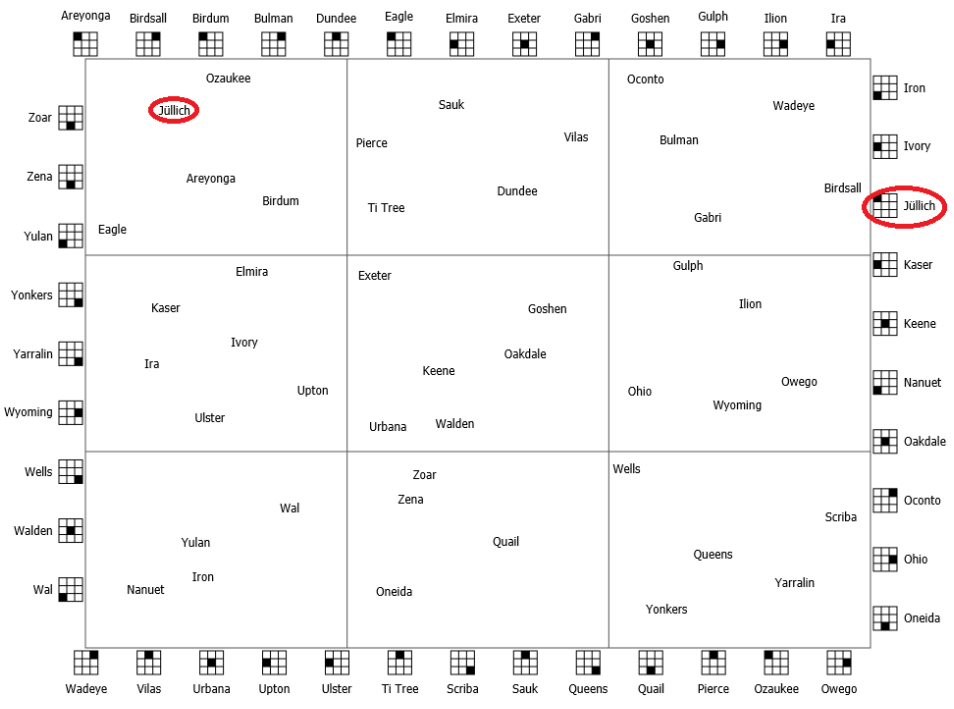

(a) Der zu suchende Ort in diesem Stimulus mit der Gitterminiaturannotation war Jüllich.

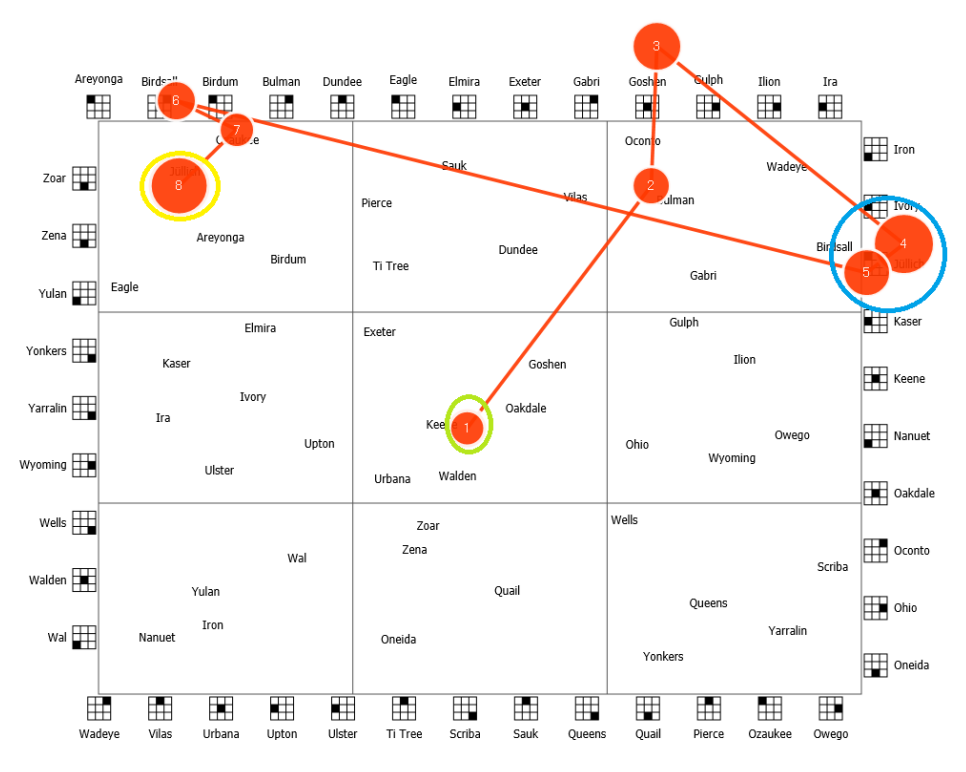

(b) Der entsprechende Scanpath dieses Stimulus.

Abbildung 6.15: Ein Stimulus mit der Gitterminiaturannotation und dem zugehörigen Scanpath ist hier veranschaulicht.

Die zwei Bereiche im linken unteren Annotationenbereich des Stimulus decken die Gitterminiaturen beginnend mit dem Buchstaben P ab. Es ist naheliegend, dass in diesem Bereich für eine bestimmte Zeit nach der richtigen Gitterminiatur gesucht wurde, da der Anfangsbuchstabe des zu suchenden Ortes "P" ist. Der dritte Bereich umfasst die mittlere Gitterzelle, denn in dieser befindet sich der Ort Preston. Dementsprechend ist die Zelle und vor allem der Bereich des Zielorts am Intensivsten betrachtet worden. Aus diesen Beobachtungen lassen sich Anhaltspunkte für die Anwendung einer Suchstrategie ableiten.

Im zweiten Stimulus (s. Abbildung [6.15\)](#page-57-0) sollte nach dem Ort Jüllich gesucht werden. Die Abbildung [6.15](#page-57-0) dieses Stimulus zeigt auf, dass der Proband vom Startpunkt aus sofort nach der Zielgitterminiatur gesucht hat. Demzufolge verläuft der Scanpath von der ersten Fixation (in grün hervorgehoben) über den oberen Annotationenbereich zur Zielgitterminiatur (in blau hervorgehoben) im rechten Annotationenbereich. Folglich sind bei dieser Gitterminiatur zwei große Fixationen (in blau hervorgehoben) vorhanden. Im Anschluss daran verläuft der Scanpath zur Zielgitterzelle beziehungsweise zum Zielort (in gelb hervorgehoben).

Es lässt sich folgern, dass die Probanden eine Suchstrategie benutzt haben. Zunächst haben sie die Augen vom Kartenbereich zum Annotationenbereich hinbewegt. Darin haben sie nach der Zielgitterminiatur gesucht. Danach haben sie die Zielgitterzelle und innerhalb dieser Zelle den Zielort ausfindig gemacht.

Die Anwendung einer Suchstrategie in den Visualisierungen mit Gitterminiaturannotationen können durch die qualitativen Daten der Fragebögen gleichermaßen bestätigt werden (s Abschnitt [6.1.4\)](#page-35-2). Dabei haben 25 Probanden eine Suchstrategie benutzt. Außerdem haben sie sich bei der Suche nach den Orten nahezu immer an den Gitterminiaturen orientiert.

Die fünfte Hypothese kann demgemäß belegt werden, da in den Visualisierungen mit Atlas-, Linkund Gitterminiaturannotationen jeweils eine Suchstrategie verwendet wurde.

# <span id="page-60-0"></span>**7 Zusammenfassung und Ausblick**

In diesem Kapitel werden die wichtigsten Gesichtspunkte dieser Arbeit zusammengefasst. Außerdem wird ein Ausblick über Anknüpfungspunkte gegeben, die für die weitere Evaluierung der Kartenvisualisierungen berücksichtigt werden können.

# **Zusammenfassung**

Das Ziel dieser Bachelorarbeit war es, alternative Kartenvisualisierungen im Hinblick auf die Suche nach Orten in einer Eye-Tracking-Studie zu untersuchen. Dabei wurden Kartenvisualisierungen ohne und mit Annotationen geprüft. Die Annotationen der drei annotierten Kartenvisualisierungen bestanden jeweils aus der bekannten Atlas-Struktur, Partial Links und Gitterminiaturen.

Die Kartenvisualisierungen wurden im Vorfeld in zwei Pilotstudien in Bezug auf die Suche nach Orten getestet, um Annäherungen an ein sinnvolles Studiendesign für die finale Vergleichsstudie zu erhalten. Daraufhin wurde die finale Studie mit 32 Teilnehmern durchgeführt.

Die Auswertung der Eye-Tracking-Daten gab Aufschluss darüber, dass in den Visualisierungen ohne Annotationen die Orten am langsamsten gefunden wurden, da die Bearbeitungszeit bei diesen Visualisierungen am höchsten war. Bei den annotierten Visualisierungen war die Bearbeitungszeit bei den mit Link-Annotationen am höchsten, obwohl bei diesen im Vergleich zu den mit Atlasannotationen die Sakkaden kürzer waren. Des Weiteren konnten bei den Visualisierungen mit Gitterminiaturannotationen die Zielgitterzelle besser identifiziert werden als bei den Visualisierungen mit Atlasannotationen. Ebenso belegen die qualitativen Daten diese Erkenntnis.

Die Heatmaps und Scanpaths der annotierten Kartenvisualisierungen zeigten auf, dass in jeder annotierten Kartenvisualisierung eine Suchstrategie angewendet wurde.

Aus den qualitativen Daten ging hervor, dass die Kartenvisualisierungen mit Gitterminiaturannotationen für die Suchaufgabe deutlich vor den anderen Visualisierungen bevorzugt wurde. Dies spiegelte sich ebenso in den Bearbeitungszeiten der Probanden wider.

Es lässt sich resümieren, dass die Kartenvisualisierungen mit Gitterminiaturannotationen für die Suche nach Orten im Vergleich zu den anderen Kartenvisualisierungen am nützlichsten sind.

# **Ausblick**

Bei der Betrachtung der Kartenvisualisierungen wird erkennbar, dass es weitere Möglichkeiten gibt diese im Hinblick auf die Suche nach Zielen zu optimieren. Diese werden im Folgenden näher erläutert.

Wie bereits erwähnt, könnten alle Annotationen der annotierten Kartenvisualisierungen aus Abkürzungen der Ortsnamen anstatt den Ortsnamen selbst bestehen. Des Weiteren könnten sowohl die Partial Links der Visualisierungen mit Link- als auch die Gitterminiaturen der mit Gitterminiaturannotationen mit Farben (Hell-Dunkel-Kontrast) versehen sein, um die Entfernung von der entsprechenden Annotation zum Zielort einschätzen zu können.

Zudem wäre es interessant, die Partial Links beziehungsweise Gitterminiaturen wie die Legende bei den Visualisierungen mit Atlasannotationen am Rand in alphabetischer Reihenfolge zu platzieren. Dadurch hätte man in allen annotierten Visualisierungen betreffend der Annotationen dieselben Verhältnisse und Voraussetzungen. Dementsprechend wäre es interessant zu beobachten wie das Verhalten der Probanden in Bezug auf die Suche nach Orten unter solchen Voraussetzungen aussehen würde.

Ferner muss die Suche nicht nur auf Orte beschränkt sein, vielmehr kann die Suche generell auf geographische Ziele, wie beispielsweise, Straßen, Seen oder Flüsse ausgeweitet werden. Außerdem könnte man die annotierten Kartenvisualisierungen auf gewöhnliche Stadtpläne oder Land- und Bahnkarten anwenden, um zu beobachten inwiefern die Hintergrundinformationen dieser Karten, wie etwa Geländeformen oder Verkehrsnetze, die Suche nach Zielen beeinflussen.

Beim abschließenden Blick auf die erwähnten Anknüpfungspunkte wird deutlich, dass man diese Eye-Tracking-Studie noch um einige Aspekte erweitern kann.

# <span id="page-62-0"></span>**Literaturverzeichnis**

- <span id="page-62-4"></span>[AHI10] ALBERT, Michael ; HEINZ, Thomas ; IMHOF, Mike: Entwicklung eines mobilen Eytetrackers. 2010 (Zitiert auf den Seiten [11](#page-10-3) und [12\)](#page-11-0)
- <span id="page-62-2"></span>[Bar89] Bartelme, Norbert: GIS Technologie: Geoinformationssysteme, Landinformationssysteme und ihre Grundlagen. Springer Verlag, 1989 (Zitiert auf Seite [9\)](#page-8-1)
- <span id="page-62-12"></span>[BBR] Berechnung der Bewertungs- und Ranking-Mittelwerte. [http://help.surveymonkey.com/](http://help.surveymonkey.com/articles/de/kb/What-is-the-Rating-Average-and-how-is-it-calculated) [articles/de/kb/What-is-the-Rating-Average-and-how-is-it-calculated](http://help.surveymonkey.com/articles/de/kb/What-is-the-Rating-Average-and-how-is-it-calculated), (Zitiert auf Seite [35\)](#page-34-3)
- <span id="page-62-11"></span>[Bla12] Blaschek, Tanja: Eyetracking basiertes Analysekonzept für die Evaluation von Visualisierungen. August 2012 (Zitiert auf den Seiten [16](#page-15-2) und [18\)](#page-17-2)
- <span id="page-62-5"></span>[DC] Dodge, Raymond ; Cline, Thomas S.: The Angle Velocity Of Eye Movements. - 148-149 S. (Zitiert auf Seite [11\)](#page-10-3)
- <span id="page-62-9"></span>[ET15] Eye-Tracking. <https://www.e-teaching.org/didaktik/qualitaet/eye>, July 2015 (Zitiert auf Seite [15\)](#page-14-3)
- <span id="page-62-6"></span>[ETR15] Eye Tracking. <http://eyetracking.com.ua/eng/history/>, 2015 (Zitiert auf Seite [12\)](#page-11-0)
- <span id="page-62-7"></span>[Hue08] Huey, Edmund B.: The Psychology and Pedagogy of Reading. The Macmillan Company, 1908 (Zitiert auf Seite [12\)](#page-11-0)
- <span id="page-62-14"></span>[IQR] Interquartilsabstand. [http://matheguru.com/stochastik/](http://matheguru.com/stochastik/261-interquartilsabstand.html) [261-interquartilsabstand.html](http://matheguru.com/stochastik/261-interquartilsabstand.html), (Zitiert auf Seite [42\)](#page-41-2)
- <span id="page-62-3"></span>[JK03] JACOB, Robert J.; KARN, Keith S.: Eye Tracking in Human-Computer Interaction and Usability Research: Ready to Deliver the Promises. Elsevier Science BV, 2003. – ISBN 0444510206 (Zitiert auf den Seiten [11,](#page-10-3) [12](#page-11-0) und [15\)](#page-14-3)
- <span id="page-62-13"></span>[NBW14] NETZEL, Rudolf ; BURCH, Michael ; WEISKOPF, Daniel: Comparative Eye Tracking Study on Node-Link Visualizations of Trajectories. 2014 (Zitiert auf den Seiten [39](#page-38-2) und [40\)](#page-39-2)
- <span id="page-62-1"></span>[Neu01] NEUDECK, Stefan: Zur Gestaltung topografischer Karten für die Bildschirmvisualisierung. March 2001 (Zitiert auf Seite [9\)](#page-8-1)
- <span id="page-62-10"></span>[PB06] Poole, Alex ; Ball, Linden J.: Eye Tracking in Human-Computer Interaction and Usability Research: Current Status Future. 2006 (Zitiert auf den Seiten [15](#page-14-3) und [16\)](#page-15-2)
- <span id="page-62-8"></span>[SDT] Sehen-Das Tor zur Welt. <https://www.dasgehirn.info/wahrnehmen/sehen>, (Zitiert auf Seite [15\)](#page-14-3)
- <span id="page-63-2"></span>[TTX] Tobii Pro T60XL Eyetracker. [http://www.tobiipro.com/product-listing/](http://www.tobiipro.com/product-listing/tobii-pro-t60xl/) [tobii-pro-t60xl/](http://www.tobiipro.com/product-listing/tobii-pro-t60xl/), (Zitiert auf Seite [14\)](#page-13-4)
- <span id="page-63-3"></span>[WBW+] Widmann, A. ; Bendixen, A. ; Wetzel, N. ; Duwe, S. ; Engbert, R. ; Schröger, E.: Untersuchung der Chronometrie auditiver kognitiver Prozesse mittels Augenbewegungen (Zitiert auf Seite [15\)](#page-14-3)
- <span id="page-63-0"></span>[WG14] Werlen, Egon ; Garberly, Marc: Videobasierte Fallarbeit mit Eye-Tracking. Aus der Sicht der Beteiligten. 2014 (Zitiert auf den Seiten [11,](#page-10-3) [14](#page-13-4) und [15\)](#page-14-3)
- <span id="page-63-1"></span>[Yar67] YARBUS, Alfred L.: Eye Movements and Vision. Plenum Press, 1967 (Zitiert auf den Seiten [12](#page-11-0) und [13\)](#page-12-1)

Alle URLs wurden zuletzt am 18. 10. 2015 geprüft.

## Erklärung

Ich versichere, diese Arbeit selbstständig verfasst zu haben. Ich habe keine anderen als die angegebenen Quellen benutzt und alle wörtlich oder sinngemäß aus anderen Werken übernommene Aussagen als solche gekennzeichnet. Weder diese Arbeit noch wesentliche Teile daraus waren bisher Gegenstand eines anderen Prüfungsverfahrens. Ich habe diese Arbeit bisher weder teilweise noch vollständig veröffentlicht. Das elektronische Exemplar stimmt mit allen eingereichten Exemplaren überein.

Ort, Datum, Unterschrift